$\begin{array}{c|c} \hline \hline \end{array}$ 

 $\overline{\neg}$ 

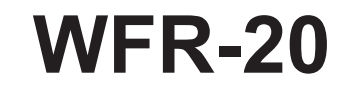

 $\mathbf{L}$ 

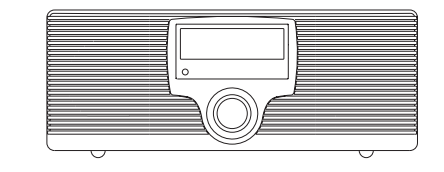

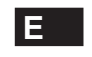

 $\sqrt{2}$ 

Revision 1

# **Contenidos**

 $\frac{\hphantom{a}}{\hphantom{a}}\Big| \frac{\hphantom{a}}{\hphantom{a}}\Big|$ 

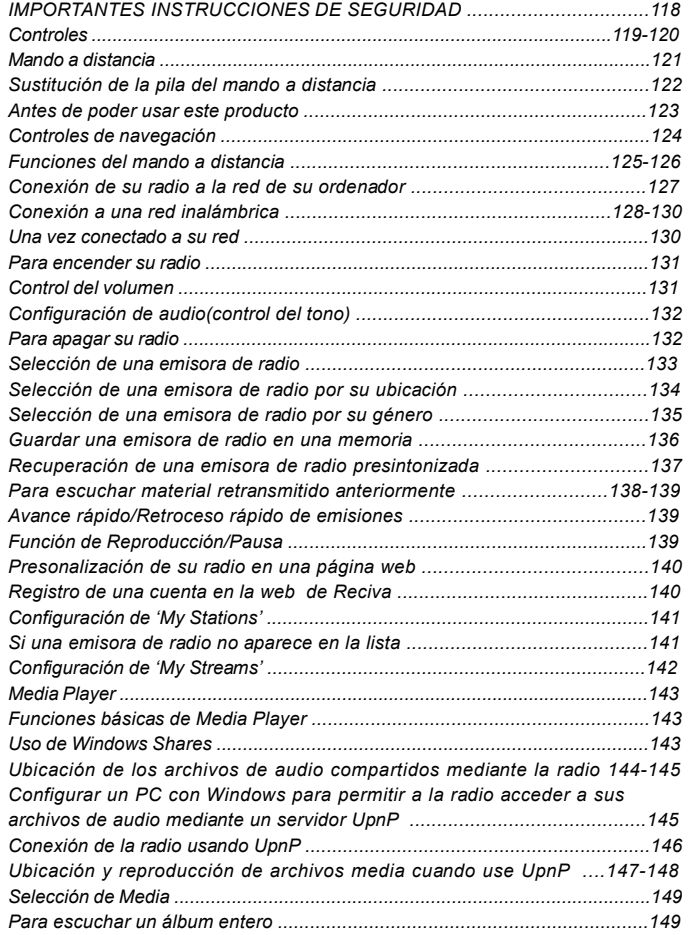

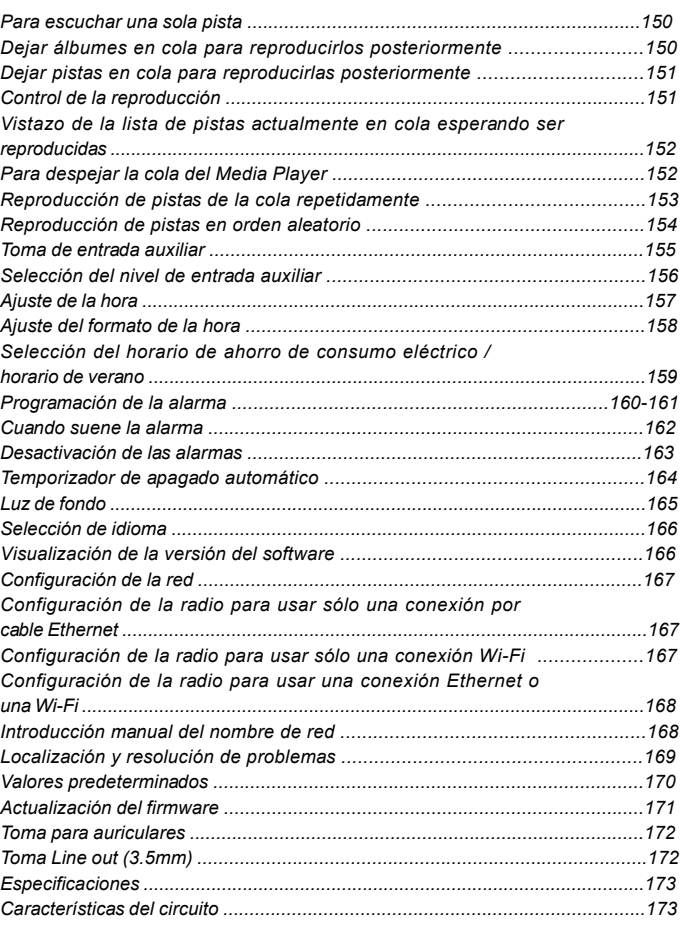

 $\mathbb{R}$ 

 $\begin{array}{c} \hline \hline \hline \hline \hline \end{array}$ 

 $\Box$ 

### **Importantes instrucciones de seguridad**

- 1. Lea y entienda todas las instrucciones de seguridad y funcionamiento antes de empezar con el manejo de la radio.
- 2. Conserve estas instrucciones: Conviene conservar las instrucciones de seguridad y funcionamiento para futuras referencias.
- 3. No omita las advertencias. Es preciso seguir todas las advertencies del aparato y de las instrucciones de funcionamiento.
- 4. Siga todas las instrucciones de funcionamiento y uso.
- 5. Agua y humedad: No use el aparato cerca del agua. No haga uso de él cerca de bañeras, palanganas, barreños, fregaderos, sótanos húmedos, piscinas, etc.
- 6. Desenchufe la radio de la toma de salida AC antes de proceder a limpiarla. Use únicamente un trapo humedecido para limpiar su exterior.
- 7. No coloque la radio en carritos, soportes, stands, repisas o mesas inestables. Esta podría caer, causando serias lesiones personales y daños a la radio.
- 8. Ventilación: Esta radio debería colocarse de modo que su ubicación o posición no interfiera en una adecuada ventilación Por ejemplo, no conviene usar la radio sobre una cama, un sofá, alfombras u otras superficies blandas que podría bloquear los orificios de ventilación. Tampoco debe colocarse de modo que quede empotrada, como en un armario, ya que el paso del aire por las aberturas de ventilación se vería considerablemente reducido.
- 9. Fuentes de alimentación: Debe usar la radio sólo con el tipo de fuente de alimentación mencionada en la etiqueta de indicación. Si no está seguro del tipo de suministro eléctrico de su hogar, consulte a su distribuidor o compañía eléctrica.
- 10. Cables de alimentación: El cable de alimentación debería estar colocado de forma que no sea posible pisarlo, pellizcarlo ni colocar ningún elemento sobre él. Preste especial atención a la parte del enchufe de los cables, distribuidores y a los lugares en que el cable sale de la unidad. Desenchufe el cable de alimentación asiéndolo por la parte del enchufe, no por el cable. Maneje la radio

 usando solamente el tipo de fuente de alimentación que se indica. Si no está seguro del tipo de suministro eléctrico de su hogar, consulte a su distribuidor o compañía eléctrica.

- 11. No sobrecargue tomas de pared o cables extensores, ya que podría constituir un riesgo de incendio o descarga eléctrica. No introduzca nunca objetos de ningún tipo en la radio a través de sus aberturas. Dichos objetos podrían entrar en contacto con puntos de alto voltaje o susceptibles de un cortocircuito. Si esto ocurriera, se podría producir un incendio o una descarga eléctrica.
- 12. Si deja la radio desatendida y falta de uso por periodos prolongados, desenchúfela de la toma de pared. Esto prevendrá posibles averías o daños causados por rayos o subidas de tensión.
- 13. Si deja la radio desatendida y falta de uso por periodos prolongados, quite las pilas. Las pilas podrían tener pérdidas y estropear la carcasa de su radio.
- 14. No intente revisar o reparar el aparato por su cuenta. Si quitara la tapa podría quedar expuesto a voltaje peligroso, y la garantía quedaría anulada. Para cualquier tipo de revisión, diríjase sólo a personal de servicio autorizado.
- 15. Objetos y entrada de líquidos-No meta nunca objetos de ningún tipo en esta radio a través de las aberturas, puesto que estos podrían llegar a tocar puntos en los que hay presencia de voltaje peligroso o partes cortocircuitables. Si esto ocurriera, se podría producir un incendio o una descarga eléctrica. No derrame líquidos de ningún tipo sobre el producto.
- 16. El aparato precisará de una revisión por parte de personal de servicio autorizado cuando: El cable de alimentación o el enchufe han sido dañados. A:

B: Han caido objetos o ha sido derramado algún líquido sobre la radio.

C: La radio ha sido expuesta a la lluvia o al agua.

D: La radio no parece que funcione con normalidad o muestra un cambio en su funcionamiento evidente.

La radio ha caido o su exterior ha resultado dañado. E:

**E**

**Controles**

**(Frontal)**

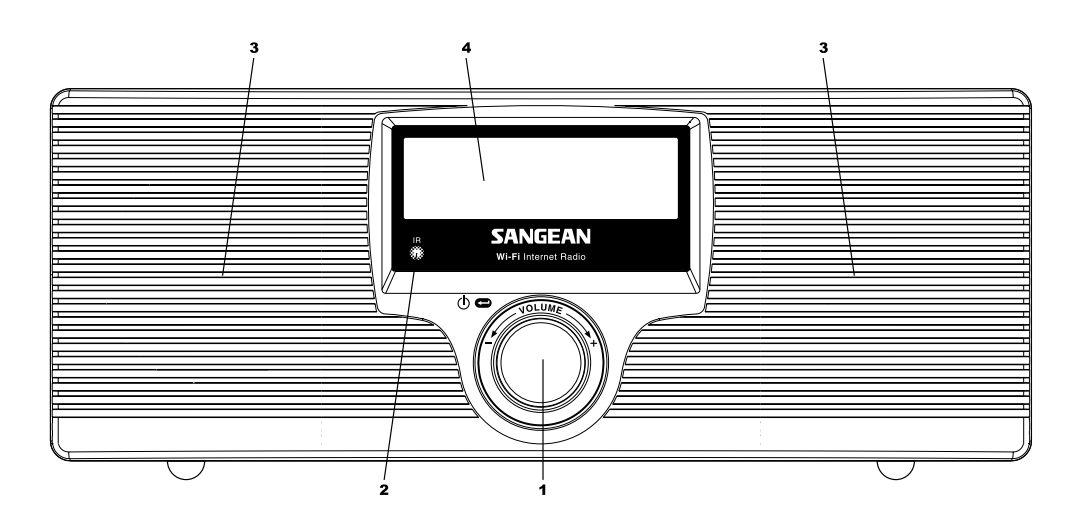

1. Selección/Encendido/Apagado/Control de volumen

2. Sensor infrarrojo

Altavoces 3.

Pantalla LCD 4.

 $\frac{1}{\sqrt{1-\frac{1}{2}}}$ 

**Controles**

# **(Posterior)**

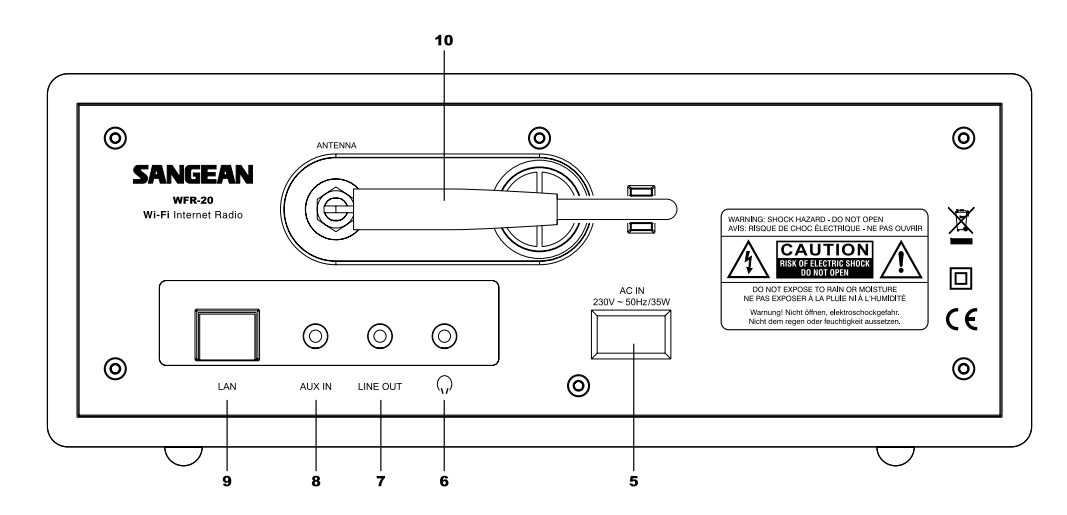

- 5. Toma de entrada del suministro eléctrico
- 6. Toma para auriculares
- 7. Toma de salida de línea
- Toma de entrada auxiliar 8.
- 9. Toma LAN (Ethernet)
- 10. Antena Wi-Fi

**E**

## **Mando a distancia**

- 1. Botón Radio
- 2. Botón Clock / Time button (Reloj/Hora)
- 3. Botones de las memorias de radio 1-6
- 4. Botón Reply 1(Respuesta)
- 5. Botón Queue (Cola)/ Queue Clear (Despejar cola)
- 6. Botón Rewind (Retroceso rápido)
- 7. Botón Pause / Stop
- 8. Botón Fast-forward (Avance rápido)
- 9. Botón Back
- 10. Botón Select / Audio 3 (Selección/Audio)
- 11. Botón Menú down (Abajo)
- 12. Botón Menú up (Arriba)
- 13. Botón Volume up / down (Volumen Subir/Bajar)
- 14 Botón On / Standby 4 (Encendido/En espera)
- 15. Botón Auxiliary Input 5 (Entrada auxiliar)
- 16. Botón Media

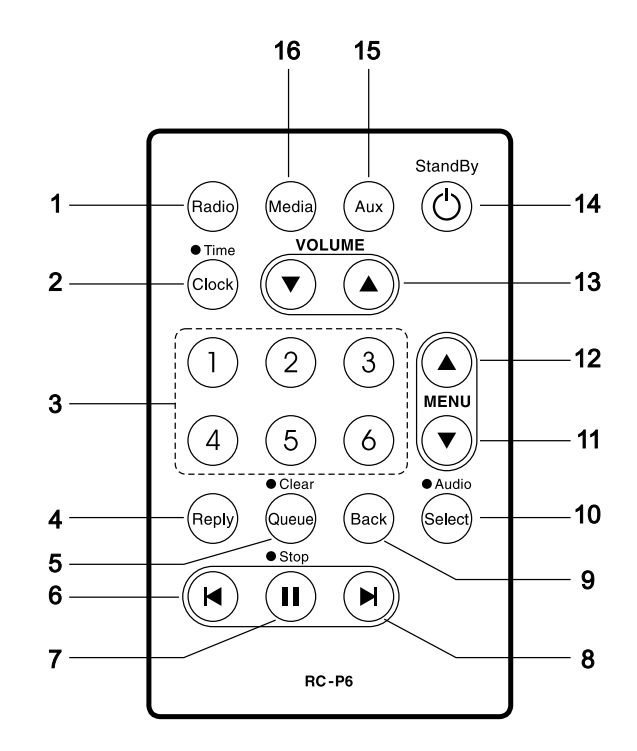

**Sustitución de la pila del mando a distancia**

- 1. Ayúdese del extremo de un clip sujetapapeles para deslizar el cierre hacia el lado derecho.
- 2. Retire el portapilas tirando de él en la dirección que se muestra.
- 3. Retire la pila del portapilas.
- 4. Sustituya la pila (CR2032 o equivalente) asegurándose de que la cara positiva mira hacia usted con el portapilas en la posición que se indica.
- 5. Recoloque el portapilas.

### *IMPORTANTE:*

No debe exponer la pila a un calor excesivo, como el producido por la luz solar, fuego o similares. Después de su uso, deshágase de aquellas pilas que puedan ser depositadas en un centro de reciclado. No se deshaga de las pilas incinerándolas bajo ningún concepto.

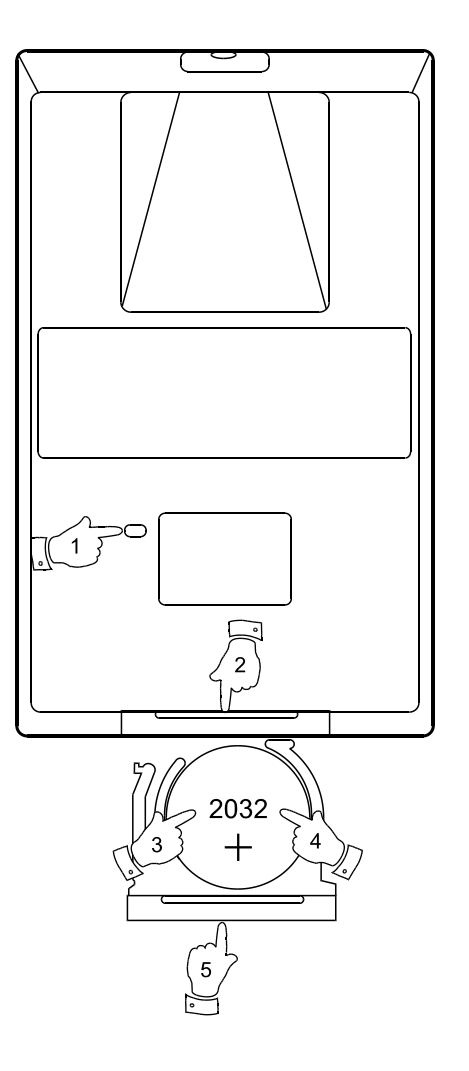

**E**

**Antes de poder usar este producto**

Antes de poder hacer uso de su radio internet, necesitará lo siguiente:

- Una conexión a internet de banda ancha.
- Un punto de acceso inalámbrico (Wi-Fi router) o una conexión por cable Ethernet (10 o 100 Mbits/seg con conexión LAN) conectada a su internet de banda ancha, preferiblemente mediante un enrutador. En muchos casos, el módem de banda ancha, enrutador y punto de acceso inalámbrico formarán parte de una sola unidad combinada provista por su Servicio de Suministro de Internet o comprada en un establecimiento de venta de artículos informáticos.
- Si su red inalámbrica está configurada para usar la codificación de datos Wired Equivalent Privacy (WEP) o Wi-Fi Protected Access (WPA), entonces necesitará saber la clave del WEP o WPA para poder conseguir que la radio internet se comunique con la red.

La radio internet operará normalmente en un radio de 100 metros desde su punto de acceso inalámbrico. El alcance real conseguido dependerá del tipo de edificio, otras redes inalámbricas cercanas y posibles fuentes de interferencias.

### *IMPORTANTE:*

Antes de proseguir, asegúrese de que su punto de acceso inalámbrico o su enrutador están activados y funcionando con su servicio de internet de banda ancha (utilice su ordenador para verificarlo). Para hacer que esta parte del sistema funcione, deberá leer las instrucciones suministradas junto con el punto de acceso inalámbrico o el enrutador.

# **Controles de navegación**

1. La mayoría de las funciones de su radio puede realizarse usando el dial de control del panel frontal. Gire el control en el sentido de las agujas del reloj o en sentido contrario para destacar la función que desee, y después pulse brevemente el dial de control para seleccionar esa opción. En este librillo de instrucciones, 'pulsar' significa siempre pulsar y soltar, mientras que si se require un pulsado prolongado para realizar una función, se especificará debidamente en el texto.

 Cuando no se emplee para navegar por los menús del sistema, el dial de control actúa simplemente como un control de volumen convencional.

 El dial de control cuenta además con otra función adicional. Cuando escuche la radio, mantenga pulsado el control para acceder al menú que le permitirá ajustar el nivel de graves y agudos.

- 2. Su radio WFR-20 viene acompañada por un mando a distancia compacto. Todas las funciones pueden llevarse a cabo con él. Muchas de las operaciones requerirán que el usuario seleccioone del menú. Use los botones Arriba/Abajo en el grupo etiquetado como MENÚ para destacar la función deseada. Pulse después el botón 'Select'.
- 3. Si se cometiera un error al navegar por los menús, normalmente es posible volver al menú previo pulsando el botón 'Back' en el mando a distancia.

 Para que la radio pueda usarse sin necesidad del mando a distancia, los menús también incluyen una opción 'Back' que lleva al usuario al menú previo. Se puede acceder a ella usando el dial de control del panel frontal o mediante el mando a distancia. En este manual de instrucciones, las palabras opción 'Atras' ('Back option') se refieren a cualquiera de estos dos métodos.

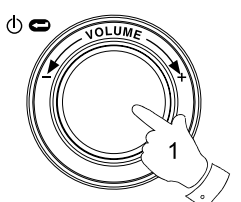

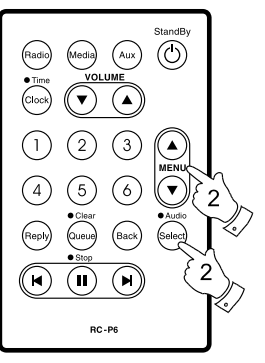

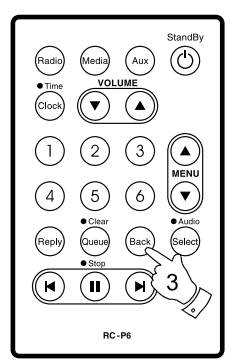

Menu item 1 Menu item 2 Menu item 3  $<<$ Bac $k$ 

124

**E**

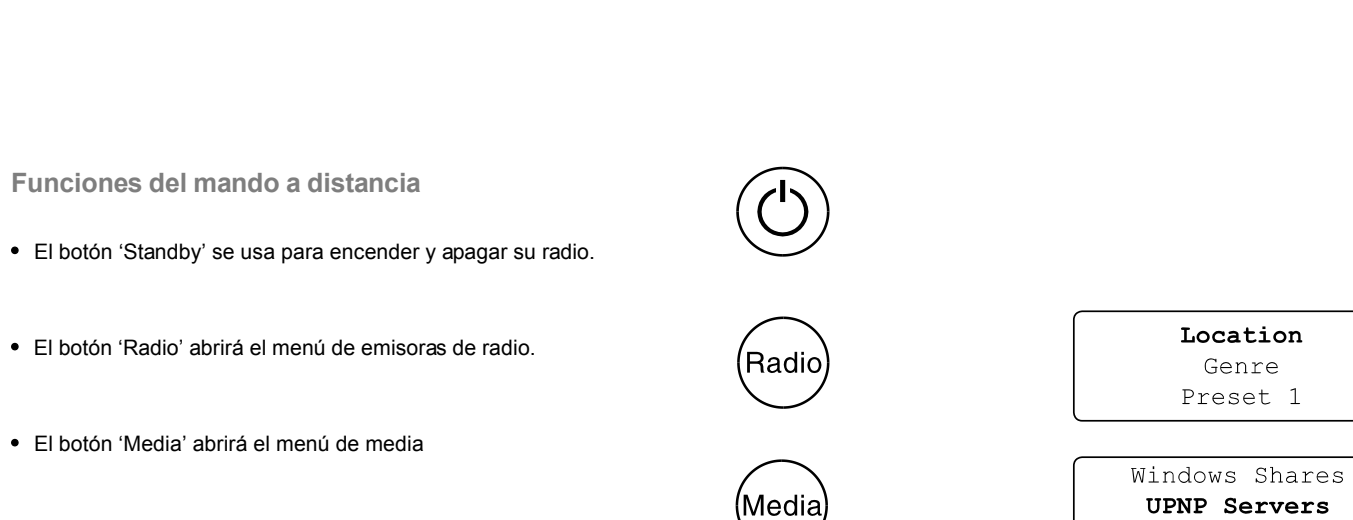

- El botón 'Aux' seleccionará el modo de entrada auxiliar
- El botón 'Clock' abrirá el menú de alarmas y de temporizador de apagado automático (Sleep timer). Si lo mantiene pulsado se mostrará la fecha y la hora mientras la radio esté en uso.
- El botón 'Select' se usa para elegir la opción destacada de un menú. Si lo mantiene pulsado podrá acceder al menú de ajustes de audio.
- El botón 'Back' se utiliza para acceder al menú previo.

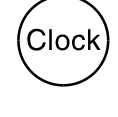

Aux

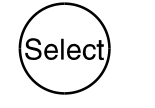

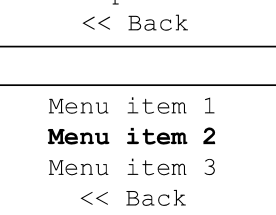

Playback mode

Aux In

Set Alarm

Sleep timer

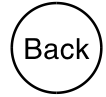

- Los botones 'Menú Up' y 'Menú Down' se usan para destacar una opción dentro de un menú.
- Los botones 'Volume Up' y 'Volume Down' le permitirán cambiar el nivel del volumen.
- Los botones de preselección proveen un acceso rápido a seis de sus emisoras de radio favoritas.
- El botón 'Queue' entrará en el listado de pistas (queue) del media player. Si lo mantiene pulsado eliminará la cola (queue) y detendrá

la reproducción.

- Los botones Retroceso rápido (Rewind), Pausa (Pause) y Avance rápido (Fast-forward) se emplean como opciones de control de reproducción del media player.
- El botón 'Reply' se reserva para posibles futuras aplicaciones.

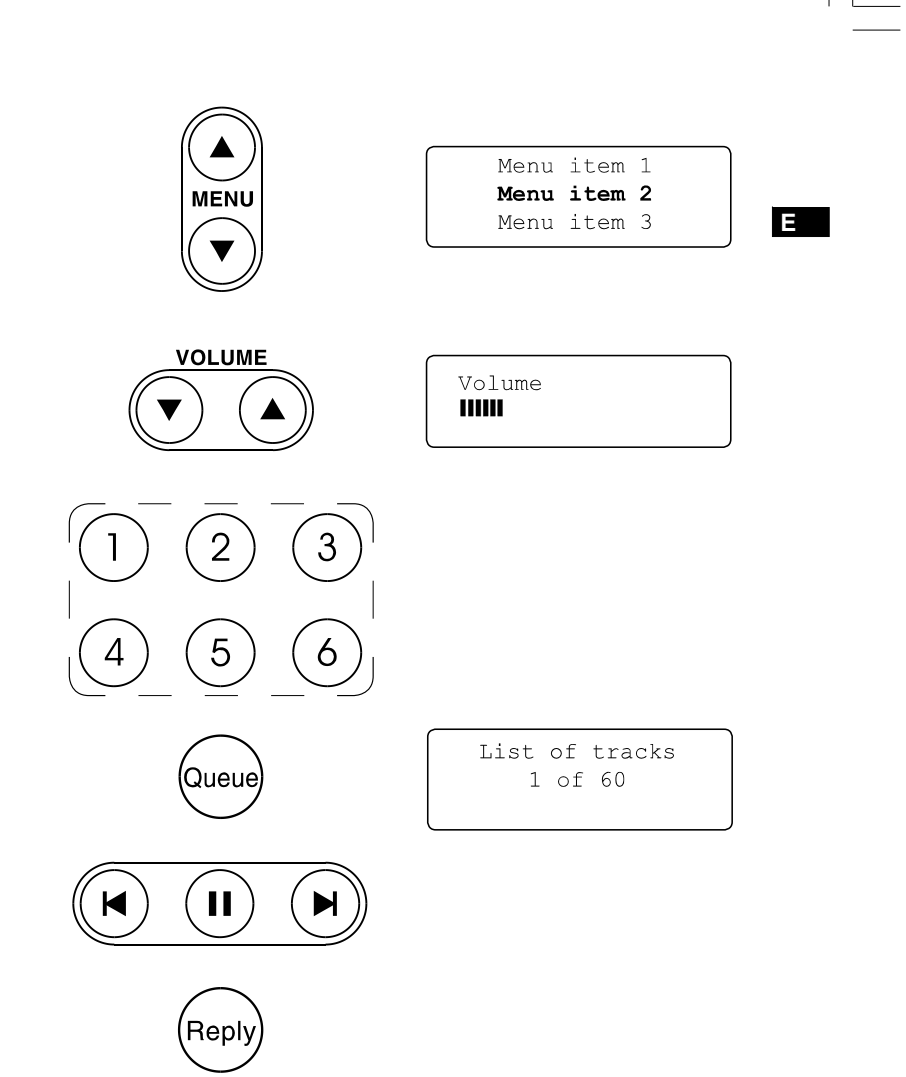

**Conexión de su radio a la red de su ordenador**

- 1. Coloque su radio en una superficie plana y conecte el cable en la toma de entrada de suministro eléctrico situada en la parte posterior de su radio (marcada como 'AC in'), asegurándose de que el enchufe ha sido completamente introducido en la toma.
- 2. Si tiene intención de usar una red de cable, conecte el cable Ethernet en la toma LAN de la parte posterior de la radio. Si existe una conexión por cable, la radio la usará preferencialmente a la conexión inalámbrica.
- 3. Enchufe el otro extremo del cable en una toma de pared. *IMPORTANTE:*

 El enchufe se emplea como medio de conexión de la radio a la red de suministro eléctrico. La toma usada para la radio debe permanecer siempre accesible durante su uso normal. Para desconectar del todo la radio de la red de suministro eléctrico, el enchufe debe ser retirado completamente de la toma de la pared.

4. El visualizador de la parte frontal de la pantalla se iluminará y se podrá leer:

 'Welcome to Internet Radio'. Si está usando una conexión por cable Ethernet en su enrutador, la radio debería conectar y descargar una actualización de una lista de emisoras de radio. Pasará entonces al menú del modo principal, una vez se haya conectado a su red. Si no está usando una conexión por cable, o si la conexión por cable no funciona, pasados unos segundos la pantalla de visualziación cambiará y mostrará 'Scan for networks' (Buscando redes). Hay dos luces indicadoras incorporadas al conector LAN. Si tuviera problemas con su conexión por cable, podrían ayudarle a identificar la posible causa del problema. Verde encendido = Enlace establecido,

 Parpadeante = Transferencia de datos Amarillo encendido = enlace de 100M bps, Apagado = enlace de 10M bps

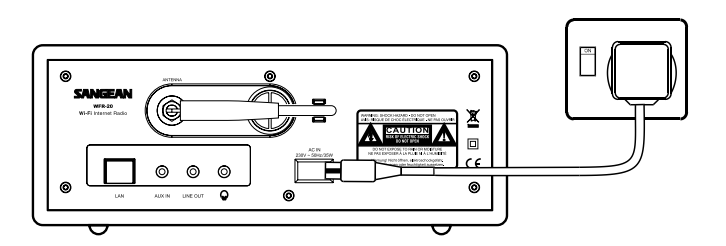

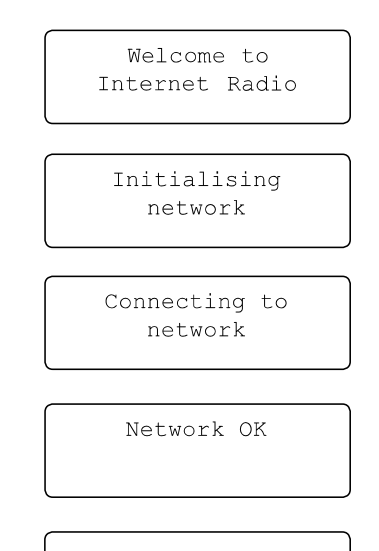

Radio Stations Media Player Auxiliary Input

## **Conexión a una red inalámbrica**

1. Cuando la pantalla indique 'Scan for networks', pulse el control 'Select'. La radio buscará entonces redes inalámbricas disponibles y mostrará para ello 'Scanning' (Buscando).

 $\circledcirc$ 

- 2. Si la radio no pudiera encontrar ninguna red, entonces la pantalla mostrará 'No Wireless Networks Found' (No se han encontrado redes inalámbricas). Si esto ocurriera, tendrá entonces que obtener un punto de acceso inalámbrico –por favor, vea las instrucciones que lo acompañan.
- 3. Cuando la radio encuentra su red inalámbrica, se visualiza el nombre de la red (ESSID) para el punto de acceso en la pantalla. Este es un nombre asignado al punto de acceso por la persona que ha preparado la red –por ejemplo: 'My Home Network'.
- 4. Es posible, y, en algunas ubicaciones, bastante probable, que su radio encuentre más de un punto de acceso inalámbrico, en cuyo caso debería elegir a cuál necesita conectarse.
- 5. Gire el control de selección para ver el ESSID para cada punto de acceso que la radio ha encontrado. Sis u red se ha mostrado pase al punto 7 de la página siguiente.
- 6. Si no se ha encontrado su red, es posible que esté configurada de modo que el ESSID no es emitido (a veces referido como oculto). Si fuera este el caso, use entonces la opción 'Back' y seleccione después 'Enter network name' (Introduzca nombre de red). Este procedimiento es descrito en el 'Network Configuration Menú' (Menú de configuración de la red), 'Entering the network name manually'(Introducción manual del nombre de la red). Si ya sabe que el nombre de su red no está oculto, y no ha sido encontrado, intente volver a realizar una búsqueda o consulte la 'Localización y resolución de problemas'.

 Si cometiera un error en cualquier punto, utilice la opción 'Back' para volver a la pantalla previa.

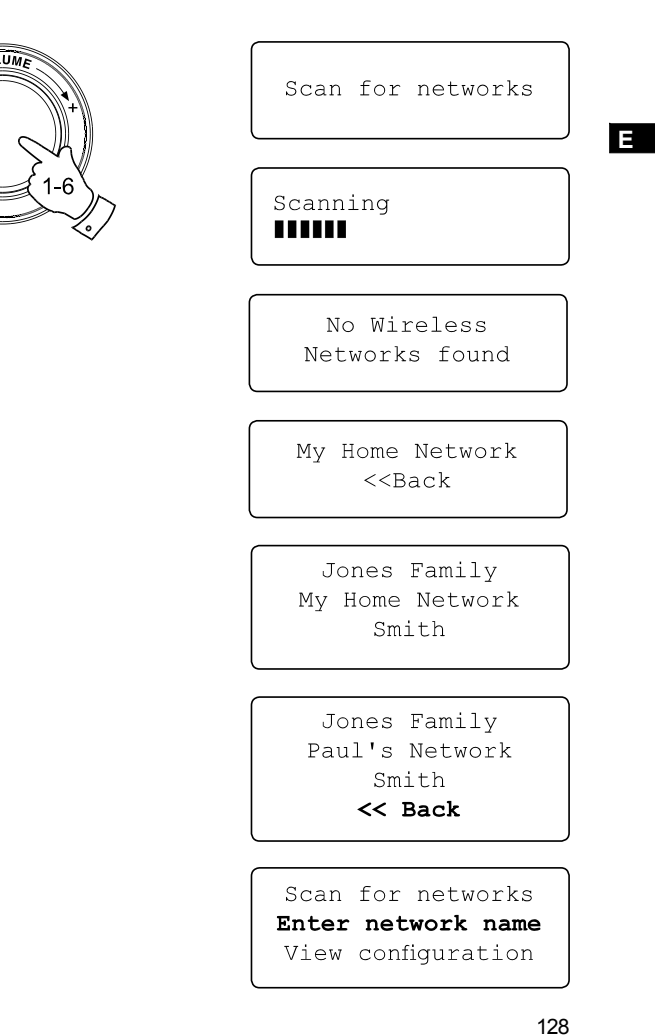

- 7. Cuando el ESSID para el punto de acceso al que se quiere conectar está destacado en la pantalla, pulse el control de selección.
- 8. Si su red no está configurada para necesitar un código de codificación, la pantalla debería informar del siguiente modo: 'Connecting to network' (Conectando a la red), y después 'Network OK'. Si sucediera que usted ha conectado con éxito su radio a su red, por favor, pase a la sección 'Una vez conectado a su red' de la página siguietne.
- 9. Si la pantalla muestra o 'Enter WEP key' (Introduzca la clave WEP) <sup>o</sup>'Enter WPA key' (Introduzca la clave WPA), es porque la red está usando uno de los sistemas de codificación: Wired Equivalent Privacy (WEP) o Wi-Fi Protected Access (WPA). Necesitará, por lo tanto, introducir la clave WEP o WPA correcta en la radio para permitir que esta se comunique con su red. Si no tuviera la clave WEP ni WPA, deberá en ese caso obternerla de la persona que configure su red. Algunos enrutadores Wi-Fi podrían venir con una clave ya instalada por el distribuidor, en cuyo caso debería consultar la documentación del usuario que se adjunta. Las claves WEP tienen una extensión de 10 o 26 caracteres (usando 0-9 y A-F). Algunos puntos de acceso Wi-Fi pueden usar también contraseñas de frases. Para WEP, sin embargo, estas no conforman un estándar definido y no son aceptadas. Las claves WPA se configuran normalmente usando una contraseña de frase de entre 8 y 63 caracteres. Su radio internet puede aceptar contraseñas de frase para claves WPA. Si la clave WEP o WPA ha sido introducida previamente y no se le ha aplicado a la radio un reset (configuración inicial), la pantalla mostrará 'Using saved key'(Usando clave guardada) y se deberá entonces conectar a la red.
- 10. Pasados 3 segundos, la pantalla pasará al modo de introducción de clave. Para introducir la clave, utilice el botón para seleccionar cada caracter uno a uno, pulsando el control de selección después de cada caracter. Recuerde, las claves WEP sólo usan los números del 0 al 9 y las letras de la A a la F. Las claves WPA son sensibles a caracteres mayúsculos y minúsculos, así que deberá introducirlas exactamente.

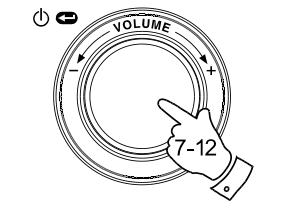

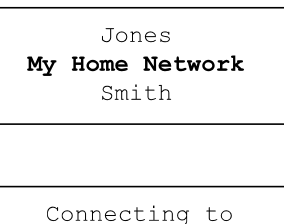

network

Network OK

Enter WEP key

Enter WPA key

89ABC D EFGHI **PASSWOR** 

- 11. Si comete un error, puede usar o bien el botón 'Back', en el mando a distancia, para borrar el caracter introducido, o mantener pulsado el control de selección. Use las flechas izquierda y derecha para mover el cursor de bloque a los caracteres incorrectamente introducidos.
- 12. Una vez se ha introducido el último caracter de la clave WEP o WPA, ubique el símbolo 'END' y pulse el control de selección (el símbolo END está situado entre los signos de puntuación y los números 0-9). La radio debería ahora poder conectarse a la red.

**Una vez conectado a su red**

- 1. Una vez ha conectado su radio a la red (y, por consiguiente, también a internet) mostrará el menú del modo principal. Este menú proporciona acceso a todas las funciones principales de la radio. Hay también botones en el mando a distancia para cada una de las opciones del menú modo excepto para el menú de configuración.
- 2. Gire el control de selección hasta que se destaque la opción 'Off' en la pantalla.

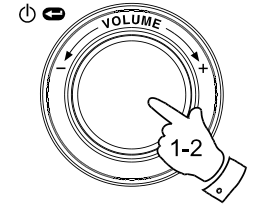

 $END$   $\blacktriangleleft$   $\blacktriangleright$  01  $() \sim$ **EPASSWORD** Connecting to network Network OK

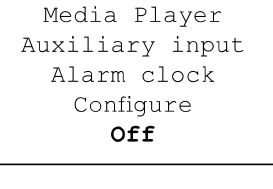

Radio Stations

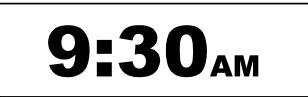

### **Para encender su radio**

- 1. Con la radio en modo 'Standby' (En espera)- mostrando la hora-, pulse el control de selección (o el botón 'On/Standby' del mando a distancia). Gire el control de selección hacia delante y hacia atrás para destacar los diferentes elementos del menú.
- 2. Cuando se destaque el primer elemento 'Radio Stations' (o 'Stations') –'Emisoras de radio' o 'Emisoras'-, pulse el control de selección para entrar en el menú Radio. Alternativamente, podrá pulsar el botón 'Radio' del mando a distancia.
- 3. El menú Radio permite seleccionar emisoras por su ubicación o por su género. También proporciona acceso a las emisoras de radio presintonizadas. Cuando conecte su radio por primera vez a internet, una emisora de radio quedará automáticamente almacenada en 'Preset 1' (si no le gusta, puede cambiarlo fácilmente más tarde). Gire el control de selección de modo que el nombre de la emisora quede destacado en la pantalla.
- 4. Pulse el control de selección una vez más y la pantalla mostrará 'Connecting' (Conectando) mientras encuentra el canal de audio para la emisora. Pasados unos pocos segundos, debería poder oír la emisora de radio, y después la pantalla de visualización cambiará para mostrar información adicional referente a la trasnmisión.

## **Control del volumen**

- 1. Mientras la emisora de radio esté reproduciéndose con su nombre en la pantalla de la radio, puede regular el volumen girando el control de selección o pulsando los botones 'Volume Up' y 'Volume Down' en el mando a distancia.
- 2. Si la radio se encuentra en el estado de vistazo del menú, puede regular el volumen o pulsando los botones 'Volume Up' y 'Volume Down' en el mando a distancia, o esperando a que la visualización del menú desaparezca de la pantalla (tarda unos 15 segundos) y después girando el control de selección.

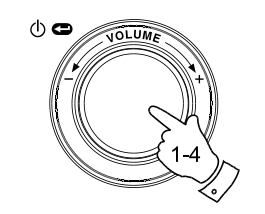

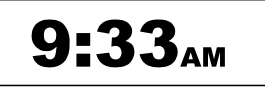

Radio Stations Media Player Auxiliary input Alarm clock Configure Off

Location Genre BBC Radio 1

BBC Radio 1 Next on BBC Radio 44kbps Real

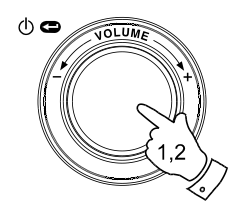

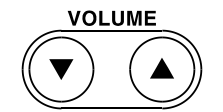

Volume **THILL** 

## **Configuración de audio (control del tono)**

Su radio cuenta con un menú de ajustes de audio (Audio Settings) en el que las características del sonido de bajos y agudos pueden ajustarse de acuerdo con las preferencias personales.

- 1. Cuando la radio esté en reproducción, mantenga pulsado el control de selección (o mantenga pulasdo el botón 'Select' del mando a distancia). La radio seleccionará el menú de Audio que permite el ajuste de bajos y agudos, así como un acceso alternativo al menú de Modo principal.
- 2. Si ajusta la selección de tonos graves (bajos), gire el control de selección hasta que se destaque 'Bass' en la pantalla. Pulse y suelte el control de selección. La pantalla mostrará el nivel de bajos actual. Gire el control de selección para fijar el nivel deseado (entre -5  $y$  +5) y pulse para confirmar su selección.
- 3. Si selecciona los agudos, gire el control de selección hasta que 'Treble' aparezca destacado en la pantalla. Pulse y suelte el control de selección. La pantalla mostrará el nivel actual de agudos. Gire el control de selección para fijar el nivel deseado (entre -5 y +5) y pulse para confirmar su selección.
- 4. Para cancelar de un modo rápido cualquier ajuste de bajos y agudos, gire el control de selección hasta que 'Flat' quede destacado en la pantalla. Pulse y suelte el control de selección y los niveles de ecualización quedarán como estaban antes de realizar el ajuste.

### **Para apagar su radio**

El menú de ajustes de audio (Audio Settings) también proporciona una forma rápida de apagar su radio. Mantenga pulsado para entrar en el menú, y después una pulsación breve para seleccionar la opción 'Off'. Su radio entrará inmediatamente en el modo Standby (En espera) mostrando la hora en la pantalla. Puede usar como alternativa el botón 'Standby' del mando a distancia.

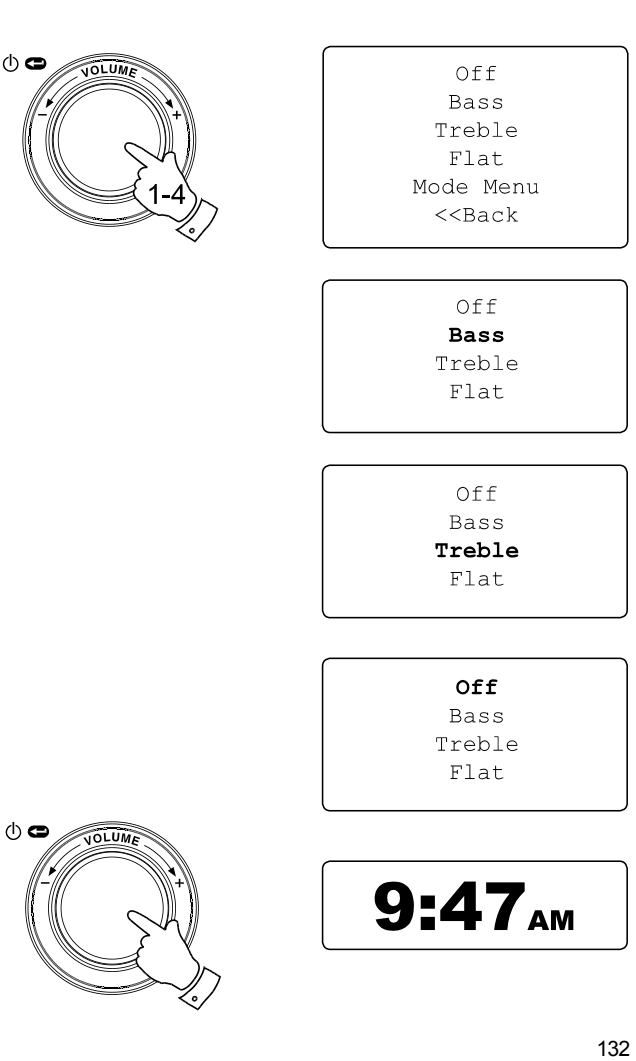

**E**

**Selección de una emisora de radio**

- 1. Si la radio se encuentra en modo Standby, pulse el control de selección para encenderla. Si la radio ya se encuentra en reproducción, pulse el control de selección para acceder a los distintos menús. Si fuera necesario, use la opción 'Back' para acceder al menú de Modo principal (Main mode).
- 2. Gire el control de selección hasta que se destaque en la pantalla 'Radio Stations' (Emisoras de radio).
- 3. Pulse el control de selección de modo que la radio entre en el menú Radio Stations (Emisoras de radio).
- 4. Gire el control de selección para elegir entre 'Location' (Ubicación) <sup>o</sup>'Genre' (Género).

 La ubicación le permite elegir una emisora de radio de la lista, primero por área geográfica y después por país.

 El género le permite elegir emisoras de radio en función de su contenido, por ejemplo, Clásica, Rock, Deportes, Noticias, etc.

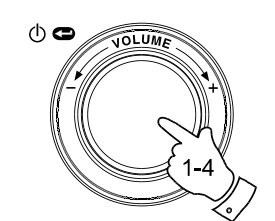

Radio Stations Media Player Auxiliary input Alarm clock Configure Off

> Location Genre BBC Radio 1

Location Genre BBC Radio 1 Preset 2 Preset 3

**Selección de una emisora de radio por su ubicación**

1. Gire el control de selección para desplazarse por la lista de regiones. Este menú es cíclico, es decir, que podrá desplazarse por la lista de manera continua en cualquiera de las dos direcciones.

 $\circledcirc$ 

- 2. Cuando el continente que ha seleccionado esté destacado en la pantalla, pulse el control de selección para confirmar su selección. Su radio mostrará la lista de países disponibles. Este menú es cíclico (así que podrá ir hacia atrás en la lista para acceder rápidamente al Reino Unido, por ejemplo).
- 3. Gire el control de selección hasta que el país que desea seleccionar esté destacado en la pantalla. Pulse y suelte el control de selección para confirmar su selección. La lista de emisoras para ese país aparecerá en la pantalla.
- 4. Gire el control de selección hasta que el nombre de la emisora que ha seleccionado esté destacada en la pantalla.
- 5. Pulse el control de selección para confirmar la elección de su emisora. La pantalla mostrará ´Connecting´(Conectando) mientras busque la nueva emisora.

Si no fuera capaz de conectar con una emisora determinada, por favor, tenga en cuenta que algunas emisoras de radio no emiten las 24 horas del día, y que otras no están siempre en antena.

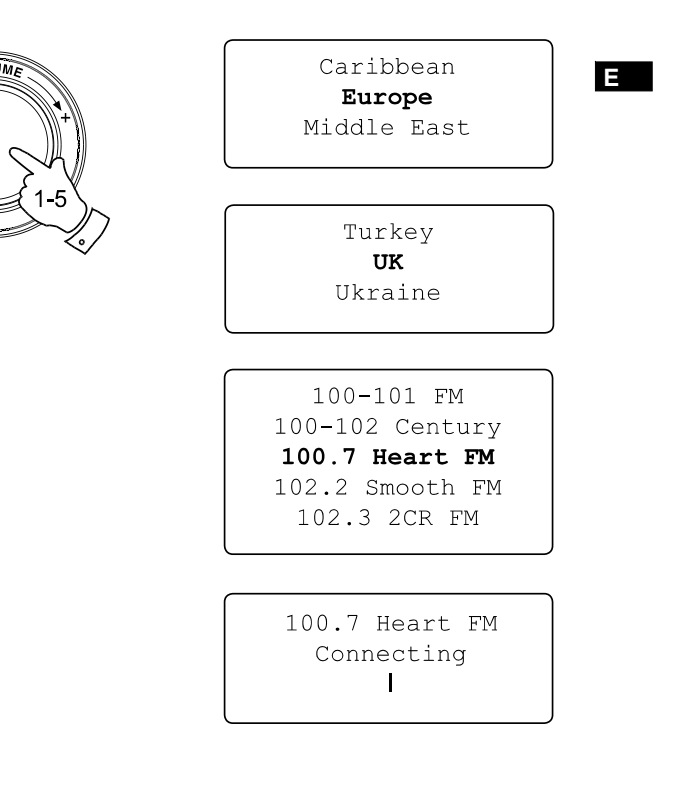

**Selección de una emisora de radio por su género**

- 1. Gire el control de selección para desplazarse por la lista de tipos de contenido. Este menú es cíclico, así que podrá desplazarse continuamente por la lista en cualquiera de las dos direcciones.
- 2. Cuando su género seleccionado esté destacado en la pantalla, pulse el control de selección para confirmar su elección. Su radio entrará entonces en la lista de emisoras. Este menú es cíclico.
- 3. Gire el control de selección hasta que el nombre de la emisora que ha seleccionado esté destacado en la pantalla.
- 4. Pulse el control de selección para seleccionar la emisora. La pantalla mostrará ´Connecting´(Conectando) mientras busca la nueva emisora.

Si no fuera capaz de conectar con una emisora determinada, por favor, tenga en cuenta que algunas emisoras de radio no emiten las 24 horas del día, y que otras no están siempre en antena.

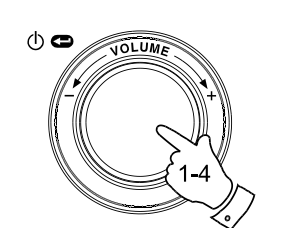

Soft Rock Sports Talk Top 40 Unknown Varied

100-101 FM 100-102 Century 100.7 Heart FM 102.2 Smooth FM 102.3 2CR FM

100.7 Heart FM Connecting  $\mathbf{I}$ 

**Guardar una emisora de radio en una memoria**

Hay 12 presintonías presintonizables disponibles. Todas son accesibles usando el dial de control. De forma adicional, se puede acceder a las memorias 1-6 desde el mando a distancia.

- 1. Seleccione la emisora que le interese de la forma descrita anteriormente.
- 2. Cuando la radio esté en reproducción, use el control de selección para acceder al menú ´Radio Stations´(Emisoras de radio). Si fuera necesario, emplee la opción 'Back'.
- 3. En el menú 'Radio Stations' gire el control de selección para mostrar la lista de emisoras presintonizadas.
- 4. Desplácese por la lista de presintonizaciones hasta que llegue a la siguiente presintonía disponible (o una emisora memorizada que desee cambiar).
- 5. Mantenga pulsado el control de selección hasta que la pantalla confirme que la emisora ha sido guardada –por ejemplo, 'Assigned to Preset 1'. La emisora será guardada en esta presintonía elegida. Repita este proceso para cualquier memoria de presintonía que desee configurar.
- 6. Si usa el mando a distancia, las memorias 1 6 pueden almacenarse manteniendo pulsado el botón de memoria que le interese en el mando a distancia sin necesidad de navegar por los menús de la radio.

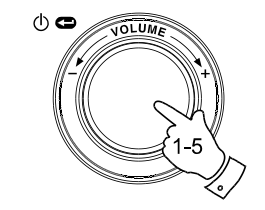

 $\begin{picture}(120,140)(-10,140)(-10,140)(-10,140)(-10,140)(-10,140)(-10,140)(-10,140)(-10,140)(-10,140)(-10,140)(-10,140)(-10,140)(-10,140)(-10,140)(-10,140)(-10,140)(-10,140)(-10,140)(-10,140)(-10,140)(-10,140)(-10,140)(-10,140)(-10,140)(-10,140)(-10,140$ 

 $\overline{\mathbf{C}^{\text{16B}}}$  $\overline{m}$ 

RC-P6

 $(\bullet)$ 

 $\widehat{\mathcal{O}}_{\overline{\mathbb{F}}}^{\mathbb{F}}$ 

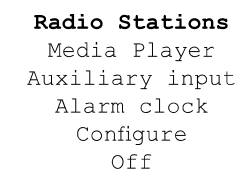

**E**

Location Genre Preset 1 Preset 2 Preset 3

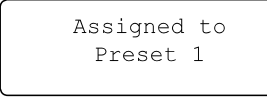

**Recuperación de una emisora de radio presintonizada**

- 1. Cuando la radio esté en reproducción, use el control de selección para acceder al menú ´Radio Stations´(Emisoras de radio). Si fuera necesario, emplee la opción 'Back'.
- 2. En el menú 'Radio Stations' gire el control de selección para mostrar la lista de emisoras presintonizadas.
- 3. Gire el control de selección para desplazarse por la lista de emisoras memorizadas (presintonías 1 - 12).
- 4. Destaque la emisora guardada que le interese y pulse el control de selección. La radio conectará con la emisora almacenada en la memoria presintonizada.
- 5. De forma alternativa, las memorias 1 6 pueden recuperarse manteniendo pulsado el botón de memoria que le interese en el mando a distancia sin necesidad de navegar por los menús de la radio.

### Nota:

Si previamente no ha guardado ninguna emisora de radio en la memoria de presintonía seleccionada, su emisora de radio actual continuará en reproducción.

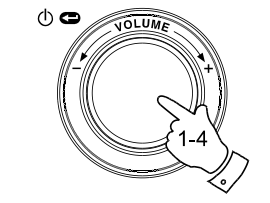

Radio Stations Media Player Auxiliary input Alarm clock Configure Off

Location Genre 100.7 Heart FM Planet Rock Preset 3 BBC Radio 4 Preset 5 Radio Luxembourg Radio Caroline

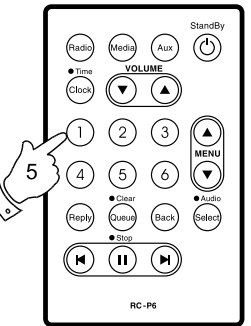

### **Para escuchar material retransmitido anteriormente**

Algunas emisoras de radio le permiten escuchar programas que ya han sido emitidos. Cuando seleccione una emisora de radio que ofrezca este servicio, la emisora no empezará a reproducir inmediatamennte, y la pantalla mostrará las opciones 'Live'(En directo) y 'On demand' (A petición).

- 1. Gire el control de seleción para destacar 'Live' o 'On demand'.
- 2. Pulse el control de selección para seleccionar: 'Live'-reproduce la salida de la emisora actual como normal. 'On demand'-deja que usted pueda escuchar emisiones anteriores. La opción dependerá de la emisora que haya elegido.
- 3. Cuando elija 'On Demand', la pantalla mostrará los nombres de los programas disponibles.
- 4. Gire el control de selección para destacar el programa que desea escuchar. Pulse el control de selección para seleccionar el programa.
- 5. Cuando haya elegido el programa que quiere escuchar, o se empezará a reproducir, o la pantalla mostrará una lista de días entre los que elegir, o mostrará un contador de reproducción desde el principio ( 00:00 ). Tenga en cuenta que esta no es la hora a la que la emisión original tuvo lugar, sino que se trata de la hora posterior al comienzo del programa desde el que la radio empezará a reproducir. Si se muestra una hora de comienzo, pase directamente al paso 7
- 6. Gire el control de selección para seleccionar el día en que el programa fue emitido. Pulse el control de selección para elegir el día. La pantalla mostrará entonces la hora de comienzo del programa 00:00.

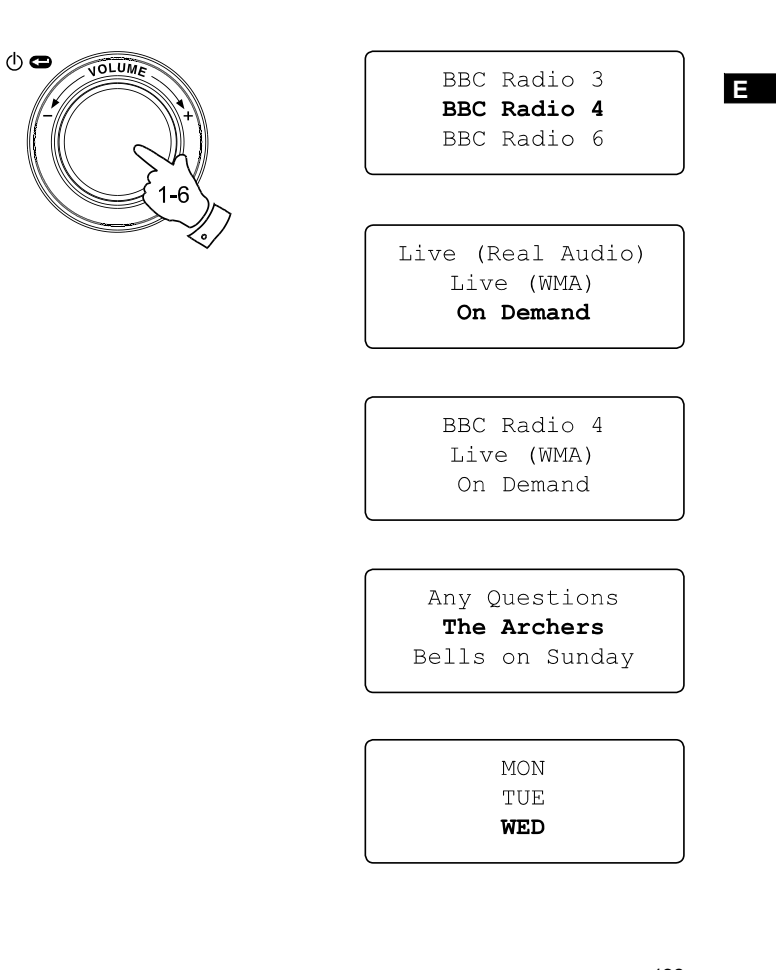

7. Para escuchar el programa desde el principio, pulse de nuevo el control de selección . De forma alternativa, gire el control de selección para elegir la hora de comienzo deseada y después pulse el control de seleccón para iniciar la reproducción del programa.

**Avance rápido / Retroceso rápido de emisiones**

Las emisoras que le permitan escuchar programas de radio previamente emitidos también le permitirán avanzar y retroceder la reproducción de forma rápida hasta cualquier punto del programa.

- 1. Pulse el botón de Avance rápido de su mando a distancia. Se mostrará el tiempo transcurrido desde que el programa está en reproducción, y avanzará automáticamente por tramos de 30 segundos.
- 2. Cuando el tiempo del programa se ha agotado, pulse el control de selección.
- 3. Pulse el botón de Retroceso rápido del mando a distancia. Se mostrará el tiempo transcurrido desde que el programa está en reproducción, y retrocederá automáticamente por tramos de 30 segundos.
- 4. Cuando el tiempo del programa deseado se haya agotado, pulse el botón de selección y el programa se reanudará desde ese punto.

# **Función de reproducción/Pausa**

Cuando escuche material anteriormente retransmitido, será posible dejar el programa temporalmente en pausa si usted lo necesitara. Para dejar la reproducción en pausa, pulse el botón de Reproducción/Pausa en el mando a distancia. Para reanudar la reproducción, vuelva a pulsar este botón.

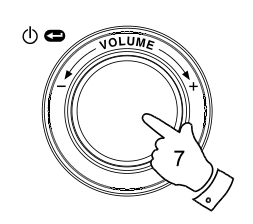

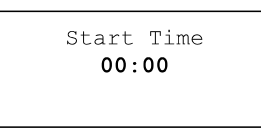

The Archers - Wed BBC Radio 4  $03:45$  44k

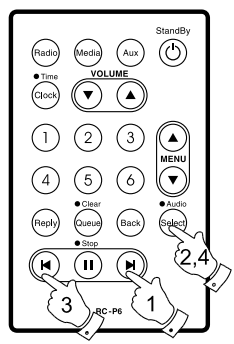

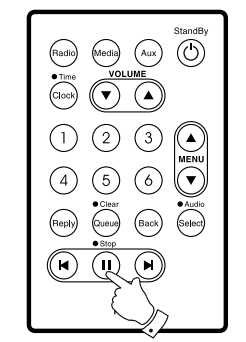

**Personalización de su radio en una página web**

Además de poder guardar sus emisoras de radio favoritas, su radio le permite crear una lista de emisoras personalizada, que podrá aparecer en un menú especial de la radio llamado 'My Stuff' (Mis cosas).

El WFR-20 utiliza tecnología de radio internet que ha sido desarrollada por una compañía británica, Reciva Limited, con sede en Cambridge. Reciva le permite registrar su radio en su página web, y después asociar una selección de emisoras de radio con su propia radio. Estas emisoras pueden seleccionarse de una gran selección preexistente. Además, si usted encuentra una emisora de radio que no aparece en la lista, podrá también añadir la dirección de internet (URL) del canal de audio de la emisora a su selección.

**Registro de una cuenta en la web de Reciva**

- 1. Abra la página web http://www.reciva.com, usando el buscador de su ordenador. Haga clic sobre el enlace 'My Account' (Mi cuenta) y siga las instrucciones que aparecen en pantalla para registrar una cuenta. Preste atención, durante el proceso de registro, al código de validación que se le enviará vía email. Por favor, introduzca este código cuando así se le requiera.
- 2. Después de entrar en el sistema, podrá editar la información para After 'My Stations' (Mis emisoras), 'My Streams' (Mis canales), 'My Details' (Mis detalles) y 'My Radios' (Mis radios) de la sección 'My Account' (Mi cuenta).
- 3. Podrá ahora añadir su radio internet a su cuenta en la página web, accediendo al enlace 'My Radios'. Desde la sección 'My Radios', necesitará introducir los ocho dígitos del número de serie de su radio, que podrá encontrar en el 'Configure > Version' de la radio, y necesitará también introducir su código de registro de la radio –que podrá encontrar en el menú 'Configure > Register' de la radio.

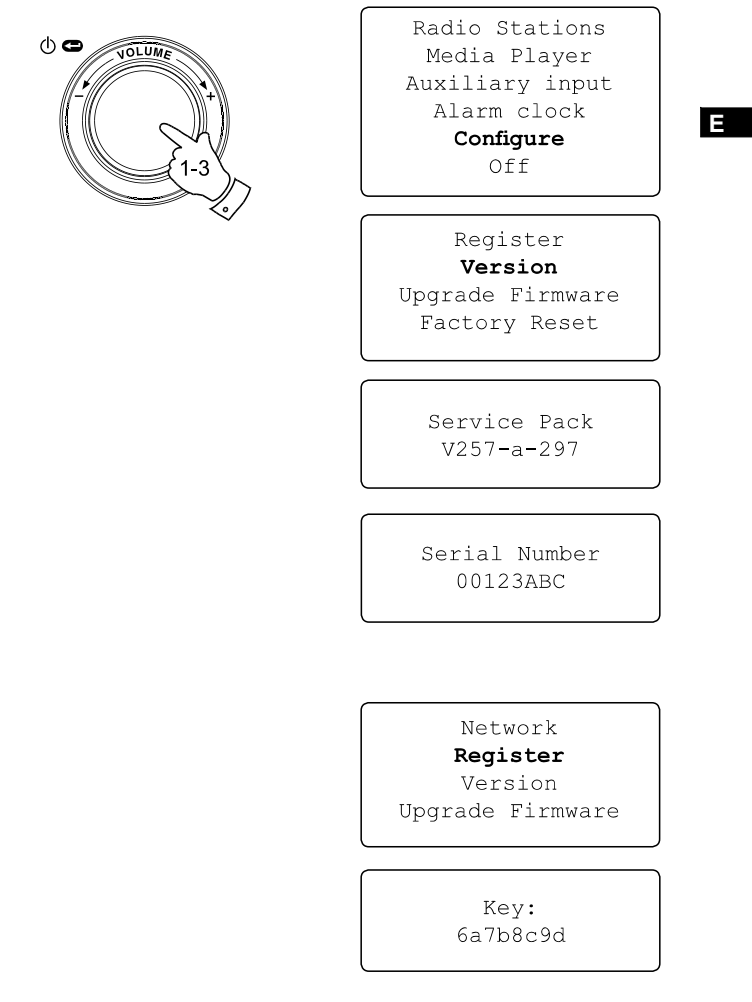

**Configuración de 'My Stations' (Mis emisoras)**

- 1. Por medio de la página web de Reciva http://www.reciva.com, es posbile buscar emisoras de radio que estén disponibles en la base de datos de emisoras de Reciva. Siempre que las emisoras se busquen en la página web, se podrán mostrar en una lista de resultados de búsqueda junto con un enlace a 'Add to my Stations' (Añadir a mis emisoras).
- 2. Haciendo clic en el enlace ' Add to My Stations', se añadirá su emisora a la lista 'My Station' de su cuenta. Esta lista puede editarse haciendo clic en 'My Stations' en la sección 'My account' de la pñagina web.
- 3. Una vez disponga de emisoras de internet en su lista 'My Station', ya podrá reproducir estas emisoras desde su radio internet. Estas emisoras estarán disponibles en su radio desde el elemento del menú: 'Radio Stations > My Stuff > My Stations'.

Fíjese en que el elemento del menú 'My Stuff' y su selección personal de emisoras de radio (My Stations) sólo estará disponible en su radio una vez esta haya descargado una nueva lista de emisoras. Para hacer que la radio descargue una nueva lista de emisoras inmediatamente, por favor, retire andreconnect la corriente a su radio.

**Si una emisora de radio no aparece en la lista**

Si desea escuchar una emisora de radio en particular que no se encuentra en la lista de su radio ni en la página web de Reciva, puede enviar una solicitud a Reciva para que añadan dicha emisora de radio a su base de datos.

#### Radio Stations

Media Player Auxiliary input Alarm clock Configure Off

Location Genre My Stuff Preset 1 Preset 2 Preset 3

> My Stations  $<<$  Back

**Configuración de My Streams (Mis canales)**

- 1. Una vez ha registrado una cuenta en la página web de Reciva, podrá añadir sus propios canales de radio internet en la sección 'My Streams', que figura en la sección 'My account'. Normalmente, se tratará de emisoras de radio que usted habrá encontrado haciendo uso de su ordenador.
- 2. Haciendo clic en 'My Streams', se le pedirá que introduzca el nombre de la emisora y su canal URL. El canal URL debería ser un enlace con el canal de audio real de la página web. Si tuviera alguna duda sobre la ubicación del canal URL de una página web, entonces diríjase a la sección de FAQ de la página web de Reciva, http://www.reciva.com.
- 3. Una vez tenga los canales de la radio internet a su disposición en su lista 'My Streams', ya podrá reproducir estas emisoras desde su radio internet. Estas emisoras estarán disponibles en su radio desde el elemento del menú: 'Stations > My Stuff > My Streams'.

Fíjese en que el elemento del menú 'My Stuff' y su selección personal de canales de radio (My Streams) sólo estará disponible en su radio una vez esta haya descargado una nueva lista de emisoras. Para hacer que la radio descargue una nueva lista de emisoras inmediatamente, por favor, retire andreconnect la corriente a su radio.

#### Radio Stations

Media Player Auxiliary input Alarm clock Configure Off

**E**

Location Genre My Stuff Preset 1 Preset 2

My Stations My Streams  $<<$  Back

Preset 3

## **Media Player**

**Funciones básicas de Media Player**

El Media Player le permitirá reproducir archivos de audio que han sido almacenados en un ordenador de su red. Los formatos de archivo aceptados son MP3, WMA, AAC, WAV, FLAC, AIFF, Real Audio, AU y listas de reproducción (M3U). Fíjese en que la reproducción de contenido protegido DRM no está aceptada.

Su radio acepta dos métodos de acceso a archivos. Puede conectarse a carpetas compartidas en la red, comúnmente conocidas como Windows Shares. También podrá conectarse con las aplicaciones del servidor de archivos usando el protocolo Universal Plug and Play (UPnP).

Todos los tipos de archivo aceptados son reproducibles en el modo Windows Shares. Cuando use un servidor UPnP, los tipos de archivo reproducibles dependerán del software del servidor utilizado. Por ejemplo, Microsoft Windows Media Player 11es válido para archivos MP3, WMA y WAV. Para poder reproducir los demás tipos de archivo aceptados por UPnP, necesitará instalar softwares de terceros adicionales.

Cuando use Windows Shares, la selección musical está clasificada por Artista, Álbum y, opcionalmente, por las pistas de un álbum. Cuando use un servidor UPnP, los criterios de búsqueda y selección estarán determinados por el servidor, pero con frecuencia incluirán opciones adicionales como el Género. Muchas aplicaciones del servidor también le permitirán acceder a archivos según las carpetas en los que están almacenados.

Nótese que las menciones a 'PC' que se hacen en esta sección hacen referencia a cualquier ordenador personal que pueda compartir el contenido de su red, sin importar si es Windows, un ordenador Apple, un dispositivo Linux o cualquier otro. Usamos el término genérico 'PC' simplemente porque es corto y conveniente.

## **Uso de Windows Shares**

Para configurar su PC Windows de modo que permita a la radio acceder a sus archivos de audio vía Windows Shares.

- 1. Por favor, asegúrese de que su PC está disponible en la misma red que su radio internet. Por medio de Windows Explorer, ubique la carpeta en la que estén almacenados sus archivos de audio.
- 2. Clic derecho en la carpeta.
- 3. Seleccione 'Properties'(Propiedades).
- 4. Clic en 'Sharing' (Compartir)
- 5. Seleccione 'Share this folder on the network' (Compartir esta carpeta en la red) y 'Allow network users to change my files' (Permitir a los usuarios de la red cambiar mis archivos).

 Atención, no intente hacer compartibles 'My Documents' (Mis documentos) ni cualquiera de sus subcarpetas (ej. 'My Music').

**Ubicación de los archivos de audio compartidos**

**mediante la radio**

- 1. Use el control de selección para encender su radio y poder acceder a los menús. Si fuera necesario, use la opción 'Back' para acceder al menú del modo pincipal (Main mode).
- 2. Gire el control de selección hasta que se destaque 'Media Player' en la pantalla y pulse después el control de selección. Puede también usar el botón 'Media' del mando a distancia.
- 3. Gire el control de selección hasta que se destaque 'Windows Shares', después pulse para seleccionar esta opción.
- 4. Gire el control de selección hasta que se destaque 'Scan for PCs' (Búsqueda de PC) y entonces pulse de nuevo el control de selección.
- 5. La radio mostrará entonces 'Finding PCs' (En busca de PC). Si hubiera algún PC que compartiera carpetas en la red, estos serán mostrados. Cuando la búsqueda haya finalizado, gire el control de selección para destacar el PC que está compartiendo sus archivos. Si su PC no apareciera, compruebe el compartido de archivos y sus ajustes de firewall.
- 6. Pulse el control de selección. La radio buscará en ese momento el PC seleccionado para carpetas compartidas. Si las configuraciones de seguridad del PC así lo requirieran, la radio podría pedir un nombre de usuario y una contraseña. Introdúzcalos conforme a la configuración de su PC.
- 7. Gire el control de selección para destacar el archivo compartido correcto y pulse el control de selección para confirmar.
- 8. La radio mostrará 'File Scan…' (Exploración de archivos) mientras explora los archivos media en la carpeta compartida. La última fila de la pantalla mostrará algunos nombres de archivos o carpetas para indicar que se está en proceso de exploración de archivos. Si el número de archivos de audio que usted tiene es alto, la operación podría llevar unos cuantos minutos hasta ser completada.

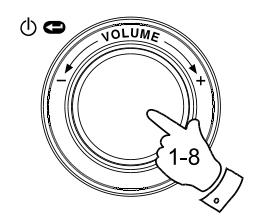

Radio Stations Media Plaver Auxiliary input Alarm clock Configure Off

**E**

Windows Shares **UPNP** Servers Playback mode Clear Queue  $<<$ Bac $k$ 

By Album By Artist Scan for PC's Rescan Folder

Finding PC's

Gerry's PC Jennifer's PC Mum's PC

File Scan

9. Una vez que la radio ha terminado la exploración de archivos, mostrará 'By Álbum'(Por álbum), 'By Artist'(Por artista), etc. Use el control de selección para desplazarse por los archivos de media explorados, que estarán ahora organizados por álbum('By Álbum'), por artista ('By Artist') y por listas de reproducción ('Playlists') – si estuviera disponible.

Nótese que la primera vez que se lleva a cabo la exploración de archivos, un archivo que lleva por nombre '.reciva\_ media\_cache' estará escrito en la carpeta donde están almacenados los archivos de audio. Este archivo lo ha creado el software de exploración con el fin de acelerar exploraciones de archivo posteriores

**Configurar un PC con Windows para permitir a la radio acceder a sus archivos de audio mediante un servidor UpnP**

- 1. Si su PC funciona con Microsoft Windows XP o Windows Vista, podrá así usar el Windows Media Player 11 (WMP 11) de Microsoft para que haga de servidor media UPnP (Universal Plug and Play). Si no lo tuviera instalado en su PC, podrá descargar Windows Media Player 11 de la página web de Microsoft e instalarlo siguiendo las instrucciones detalladas en su asistente de instalación, o usando el servicio de actualización de Windows de Microsoft
- 2. Una vez instalado, WMP 11 puede crear una biblioteca en su PC de todos los archivos media disponibles. Para añadir nuevos archivos media a la biblioteca, seleccione 'File > Add to Library… > Advanced Options', haga clic en 'Add' y elija los archivos que desea añadir, a continuaciñon, haga clic en 'OK'.

Necesitará ahora conectar su radio internet al Windows MediaPlayer 11 y configurarlo para permitir que su radio pueda acceder a su biblioteca media. Para llevar a cabo esto, deberá seguir los siguientes pasos.

### Selecting Media Sharing in Windows Media Player 11

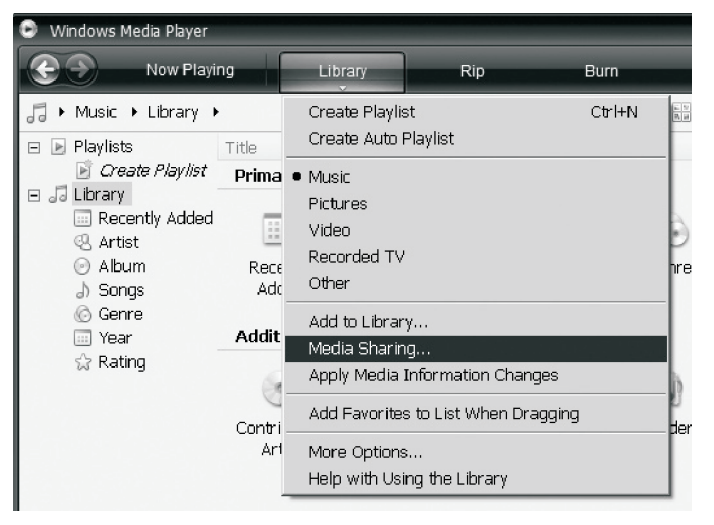

### **Conexión de la radio usando UpnP**

- 1. Use el control de selección para encender su radio y acceder así a los menús. Si fuera necesario, utilice la opción 'Back'. Seleccione el menú Media Player. Gire el control de selección para destacar 'UPNP Servers' (Servidores UPnP).
- 2. Pulse el control de selección y la radio buscará entonces servidores UPnP disponibles. El proceso de búsqueda de la radio podría llevar unos segundos hasta ser finalizado, y antes de que haya finalizado, la radio podría mostrar 'Empty'(Vacío). La radio seguirá mostrando 'Empty' mientras no se encuentren servidores.
- 3. Terminada la búsqueda, seleccione su servidor UPnP (gire el control de selección si se ha encontrado más de un servidor UpnP), y después pulse el control de selección. Su radio debería mostrar en este punto 'Access Denied' (Acceso denegado).
- 4. Su ordenador podría ahora avisarle de que se ha intentado conectar un dispositivo a su servidor UPnP. Sin importar si ha sido avisado o no, para permitir que la radio tenga acceso a los archivos media, necesitará hacer clic en la etiqueta 'Library' (Biblioteca) del WMP 11 y seleccionar el elemento 'Media Sharing…' para abrir la 'Media Sharing'.
- 5. Desde la ventana 'Media Sharing', la radio figurará como un dispositivo desconocido. Haga clic en el dispositivo desconocido mostrado para seleccionarlo, después clic sobre el botón 'Allow' y, por último, clic en 'OK'. Nota:

 Si está usando un software firewall de Microsoft Windows, esto podría configurarse correctamente por el WMP 11. Si está usando un software firewall de terceros, podrá necesitar configurarlo manualmente para permitir que su radio y el WMP 11 se comuniquen (vea 'Localización y resolución de problemas').

6. Seleccione el servidor mencionado de nuevo usando el control de selección. Si WMP 11 puede ahora comunicarse con su radio, el software del servidor le presentará entonces algunas opciones de selección media.

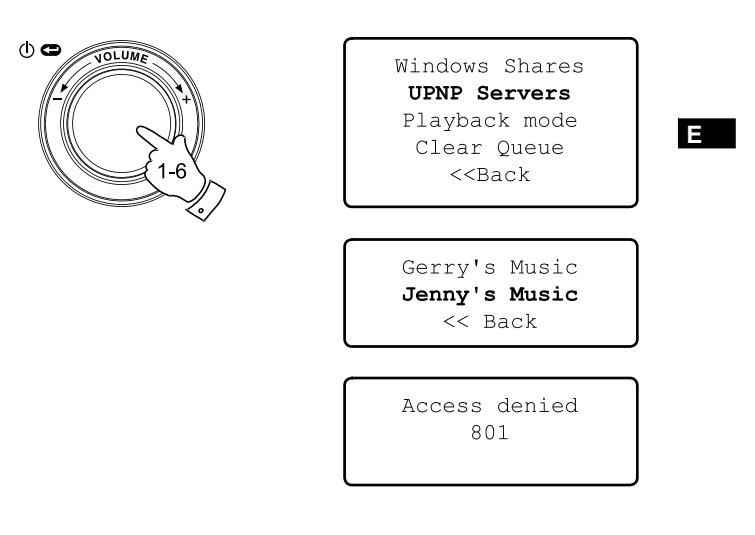

### Allowing a device to connect to Windows Media Player 11

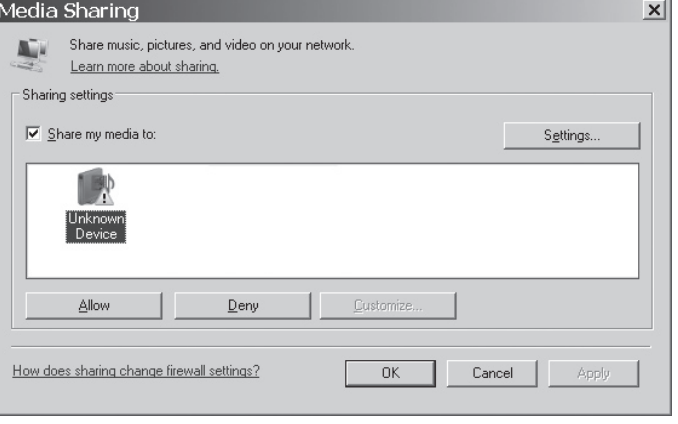

**Ubicación y reproducción de archivos media cuando use UpnP**

Una vez haya configurado el servidor UPnP para poder compartir archivos media con su radio internet, seleccione los archivos que desea reproducir como detallamos a continuación:

- 1. Use el control de selección para encender su radio y poder acceder a los menús. Si fuera necesario, utilice la opción 'Back'. Seleccione el menú Media Player. Gire el control de selección para destacar 'UPnP Servers'.
- 2. Pulse el control de selección y la radio buscará todos los servidores UPnP disponibles. El proceso de búsqueda de la radio podría llevar unos segundos hasta ser finalizado, y antes de que haya finalizado, la radio podría mostrar 'Empty'(Vacío). La radio seguirá mostrando 'Empty' mientras no se encuentren servidores UPnP.
- 3. Cuando la búsqueda haya finalizado con éxito, gire el control de selección para destacar su servidor UPnP y pulse, a continuación el control de selección.
- 4. La radio mostrará ahora una lista de categorías media que el servidor UPnP ha facilitado – por ejemplo, 'Music' y 'Playlists'(Listas de reproducción). Gire el control de selección para destacar la categoría que desea examinar, después pulse el control de selección para confirmar la categoría elegida.
- 5. Gire el control de selección para destacar una categoría y púlselo de nuevo. Por ejemplo, podrá elegir 'Music' y después seleccionar 'Álbums'.

#### Nota:

En modo UPnP, el criterio de búsqueda ofrecido y los tipos de archivo facilitados a la radio son una función del software del servidor UPnP instalado en su PC.

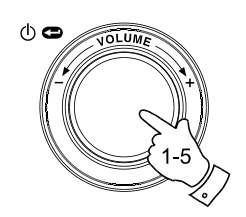

Radio Stations Media Player Auxiliary input Alarm clock Configure Off

Windows Shares **UPNP Servers** Playback mode Clear Oueue  $<<$ Back

Gerry's Music Jenny's Music  $<<$  Back

Music Playlists  $<<$  Back

Album Artists Albums All Artists All Music Composers Folders Genre  $<<$ Bac $k$ 

6. Gire el control de selección para destacar los archivos media que desea reproducir y después pulse el control de selección.

 No se preocupe si no todos sus media aparecen en los menús inmediatamente. Windows Media Player necesita hacer una prospección de cada archivo para identificar la información sobre el artista, álbum y pista según las 'etiquetas' adheridas a cada archivo. De forma adicional, Windows Media Player podría tomarse un tiempo para acceder a internet con la finalidad de obtener información adicional como 'álbum art' (portada del álbum), que podrá mostrarse cuando examine la biblioteca musical de su PC

7. La radio mostrará '[Add to Queue]' (Añadir a la cola). Pulse el control de selección y la radio añadirá todas las pistas del álbum a su cola y empezará a reproducirlas automáticamente.

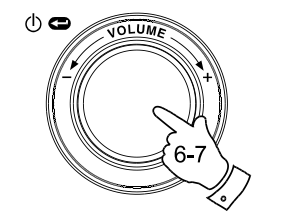

# Duke Live At Blues Alley Victory for the Com Wish You Were Here  $<<$  Back

**E**

[Add to Queue] Cheek to Cheek Stormy Monday

Cheek to Cheek Connecting

Cheek to Cheek Eva Cassidy  $00:00 160k$ 

## **Selección de Media**

Es exactamente lo mismo si accede a sus archivos usando Windows Shares o usando UPnP, los mecanismos de selección de archivos no cambian. La única diferencia entre los dos métodos es que cuando use UPnP usted tendrá, por lo general, una oferta más amplia de criterios de búsqueda. Dicha oferta vendrá determinada por el software del UPnP de su ordenador. Algunas aplicaciones de servidores de terceros permiten la personalización de los criterios de búsqueda y los métodos de catalogación, que puden resultar útiles si su colección de archivos de música almacenados es de gran tamaño.

El mecanismo de selección le permitirá buscar según un tipo de información determinada (Álbum, Artista, etc.) y después estrechar la búsqueda, o sólo para un álbum o para una pista determinada de un álbum. El álbum o la pista seleccionados se añaden entonces a una cola de pistas pendientes de ser reproducidas. Podrá añadir más álbumes o pistas a la cola mientras la música está en reproducción, o también puede saltar entre las pistas de la cola. Otra opción es la de despejar la cola de pistas, si lo que quiere es efectuar una nueva selección. Los ejemplos aquí descritos son ejemplos de las posibilidades disponibles.

## **Para escuchar un álbum entero**

- 1. Gire el control de selección hasta que 'By Artist' (Por artista) quede destacado en la pantalla. Pulse el control de selección.
- 2. Gire el control de selección hasta que el artista que le interesa se destaque en la pantalla. Pulse el control de selección.
- 3. Gire el control de selección hasta que el nombre del álbum que le interesa se destaque en la pantalla. Pulse el control de selección. '[Add to Queue]' (Añadir a la cola) aparecerá destacado en el encabezamiento de las lista de pistas.
- 4. Pulse el control de selección. El álbum empezará a reproducir y todas las pistas que contiene se almacenarán en la cola.

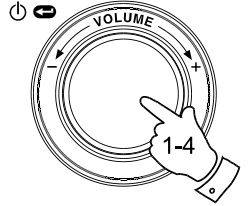

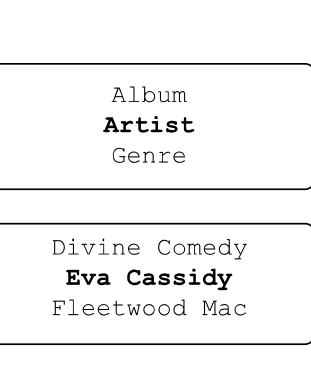

American Tune Live at Blues Alley Songbird

> [Add to Queue] Cheek to Cheek Stormy Monday

Cheek to Cheek Connecting

Cheek to Cheek Eva Cassidy  $00:00 160k$ 

# **Para escuchar una sola pista**

- 1. Si desea reproducir solamente una pista determinada de un álbum, elija, en primer lugar, el álbum como se describe en los pasos 1-3 de la sección precedente (sección 'Para escuchar un álbum entero').
- 2. '[Add to Queue]' (Añadir a la cola) aparecerá destacado en el encabezamiento de las lista de pistas.
- 3. Gire el control de selección hasta que se destaque la pista que le interesa.
- 4. Pulse el control de selección. La pista empezará, en ese momento, su reproducción.

# **Dejar álbumes en cola para reproducirlos**

### **posteriormente**

Mientras el Media Player está en reproducción, podrá añadir álbumes o pistas adicionales a la cola de media.

- 1. Use el dial de control (con la opción 'Back', si se necesitara) para buscar y destacar el álbum que le interese (o bien, use los botones 'Select', 'Back' y 'Menú Up', 'Menú Down' del mando a distancia).
- 2. Pulse el control de selección (o botón) para elegir el álbum. Se mostrará el listado de pistas del álbum, encabezado por '[Add to Queue]'.
- 3. Si fuera necesario, gire el control de selección o el botón 'Menú Up' del mando a distancia para que '[Add to Queue]' quede destacado. Pulse el control de selección. Se mostrará entonces 'Tracks Added to Queue' (Pistas añadidas a la cola).

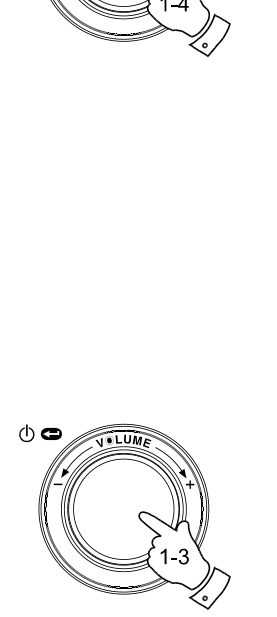

 $\phi$ 

[Add to Oueue] Cheek to Cheek Stormy Monday Bridge Over Troubl Fine and Mellow

**E**

Bridge Over Troubl Connecting

Bridge Over Troubl Eva Cassidy  $00:00 160k$ 

American Tune Live at Blues Alley Songbird

> [Add to Queue] Cheek to Cheek Stormy Monday

Tracks Added To Queue

# **Dejar pistas en cola para reproducirlas posteriormente**

- 1. Si desea añadir sólo unas pistas determinadas de un álbum a la cola, elija primero el álbum como se describe en los pasos 1-3 de la sección precedente (sección 'Dejar álbumes en cola para reproducirlos posteriormente' ).
- 2. Use el dial de control (o use los botones 'Menú up' y 'Menú down' del mando a distancia) para buscar y destacar la pista que le interese.
- 3. Pulse el control de selección (o botón). 'Track Added To Queue' (Pista añadida a la cola) se mostrará en la pantalla.

## **Control de la reproducción**

- 1. Mantenga pulsado el botón 'Play / Pause' del mando a distancia para detener la reprodución de las pista actual. Si pulsa y suelta el botón otra vez, la reproducción se reanudará desde el comienzo de las misma pista
- 2. Pulse el botón 'Play / Pause' para que la reproducción de la pista actual quede en pausa. Si pulsa y suelta el botón de nuevo, la reproducción se reanudará desde el punto en el que quedó en pausa.
- 3. Pulse el botón 'Rewind' para empezar a reproducir la pista en cola previa.
- 4. Pulse el botón 'Fast-forward' para empezar a reproducir la pista en cola siguiente.

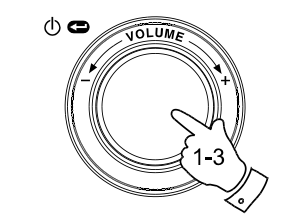

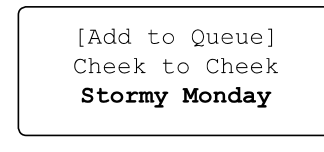

Track Added To Oueue

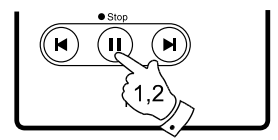

Name of Track Stopped

Name of Track  $01:47$  Paused

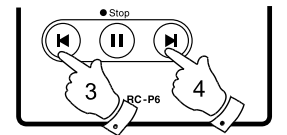

**Vistazo de la lista de pistas actualmente en cola esperando ser reproducidas**

- 1. Pulse el botón 'Queue' del mando a distancia. El nombre de la pista actualmente en reproducción se visualizará, junto con su posición en la cola.
- 2. Use los botones 'Menú up' o 'Menú down' (o gire el control de selección) para ver qué pistas están en cola esperando ser reproducidas.
- 3. Si lo que quiere es saltar a una determinada pista de la cola, pulse el botón 'Select' (o el dial de control) cuando se muestre la pista que le interesa. La reproducción continuará entonces desde el comienzo de esa pista.

# **Para despejar la cola del Media Player**

- 1. Cuando la radio esté en reproducción, pulse el control de selección para acceder a los menús. Si fuera necesario, use la opción 'Back' para acceder al menú principal de Media Player.
- 2. Pulse el control de selección y gírelo hasta que se muestre 'Clear Queue' (Limpiar la cola).
- 3. Pulse el control de selección. La pantalla mostrará entonces 'Queue cleared' (Cola despejada) y todas las pistas serán eliminadas de la cola de media.
- 4. También puede mantener pulsado el botón 'Queue' para limpiar la cola de cualquier punto del Media Player sin necesidad de tener que navegar por los menús

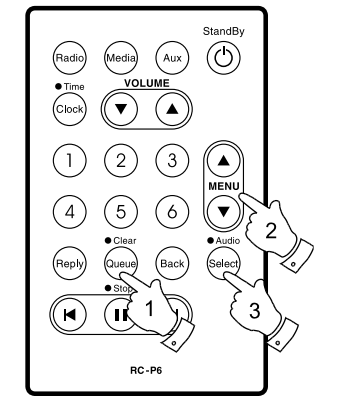

List of tracks  $1$  of 60

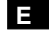

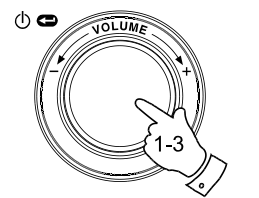

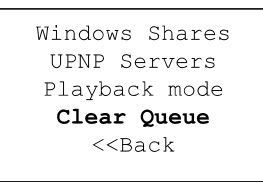

Oueue cleared

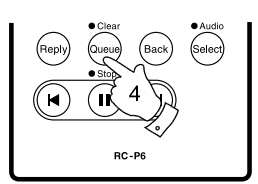

**Reproducción de pistas de la cola repetidamente**

- 1. Cuando la radio esté en reproducción, pulse el control de selección para acceder a los menús. Si fuera necesario, use la opción 'Back' para acceder al menú de modo principal.
- 2. Gire el control de selección hasta que 'Media Player' aparezca destacado en la pantalla, entonces, pulse el control de selección para entrar en el menú del Media Player. También puede pulsar el botón 'Media' del mando a distancia.
- 3. Gire el control de selección hasta que se muestre 'Playback Mode' (Modo reproducción), después pulse el control de selección.
- 4. Gire el control de selección hasta que se destaque 'Repeat' (Repetir). Pulse el control de selección. La pantalla mostrará entonces 'Enable' (Habilitar) con la 'YES / NO'.
- 5. Gire el control de selección para seleccionar 'YES', después pulse el control de selección para confirmar la activación del modo repetición. Si no quiere activar el modo repetición, seleccione 'NO'

Si el modo repetición ya ha sido habilitado previamente, la pantalla mostrará 'Disable' (Deshabilitado) con la opción 'YES / NO' después del paso 4. Seleccione 'YES' para cancelar el modo repetición.

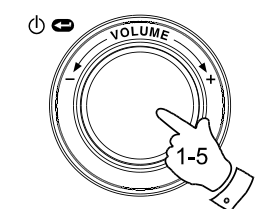

Radio Stations Media Plaver Auxiliary input Alarm clock Configure Off

Windows Shares UPNP Servers Playback mode Clear Oueue  $<<$ Bac $k$ 

> Repeat Shuffle  $<<$  Back

Enable YES NO

**Reproducción de pistas en orden aleatorio**

- 1. Cuando la radio esté en reproducción, pulse el control de selección para acceder a los menús. Si fuera necesario, utilice la opción 'Back' para acceder al menú de Modo principal.
- 2. Gire el control de selección hasta que 'Media Player' se destaque en la pantalla, después pulse el control de selección para entrar en el menú del Media Player. Puede también pulsar el botón 'Media' del mando a distancia.
- 3. Gire el control de selección hasta que se muestre 'Playback Mode' (Modo reproducción), después pulse el control de selección.
- 4. Gire el control de selección hasta que 'Shuffle' (Aleatorio) quede destacado. Pulse el control de selección. La pantalla mostrará 'Enable' (Habilitar) con la opción 'YES / NO' .
- 5. Gire el control de selección para seleccionar 'YES', después pulse el control de selección para confirmar que el modo Shuffle (Aleatorio) ha sido activado. Si no quiere activar el modo Shuffle, seleccione 'NO'.

Si el modo aleatorio ya ha sido habilitado previamente, la pantalla mostrará 'Disable' (Deshabilitado) con la opción 'YES / NO' después del paso 4. Seleccione 'YES' para cancelar el modo aleatorio (Shuffle).

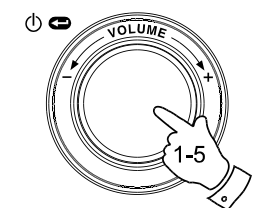

Radio Stations Media Player Auxiliary input Alarm clock Configure Off

**E**

Windows Shares **UPNP** Servers Playback mode Clear Oueue  $<<$ Bac $k$ 

Repeat Shuffle  $<<$  Back

Enable YES NO

## **Toma de entrada auxiliar**

Su radio incorpora una toma estéreo de 3.5mm para la conexión de fuentes de audio externas. Esta puede configurarse en dos niveles de sensibilidad para ajustarse así al nivel de salida del dispositivo conectado.

- 1. Conecte una fuente de audio externa, como reproductores de MP3 o de CD, a la toma Aux In de la parte posterior de la radio.
- 2. Use el control de selección para encender su radio y aceder a los menús. Si fuera necesario, utilice la opción 'Back' para acceder al menú de Modo principal.
- 3. Gire el control de selección hasta que 'Auxiliary Input' (Entrada auxiliar) quede destacado en la pantalla.
- 4. Pulse el control de selección. La pantalla mostrará entonces 'Aux In' y se seleccionará la fuente externa. También puede pulsar el botón 'Aux' del mando a distancia.
- 5. Si está usando una salida para auriculares en el reproductor conectado, ajuste el volumen del reproductor hasta un nivel medio y después use el control del volumen de su radio internet para seleccionar un nivel en el que poder escuchar cómodamente.

#### Nota:

En caso de que el sonido fuera demasiado suave o demasiado alto y distorsionado, probablemente, lo que debe hacer es ajustar la opción de nivel de entrada auxiliar – por favor, vea la sección siguiente.

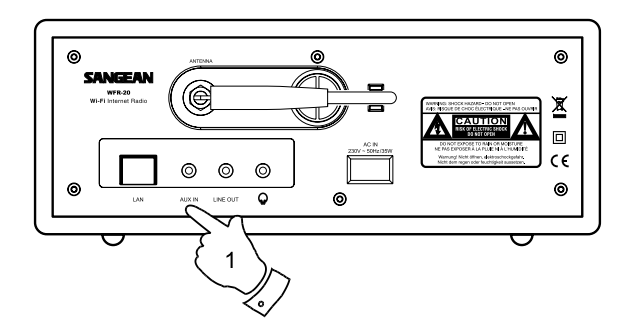

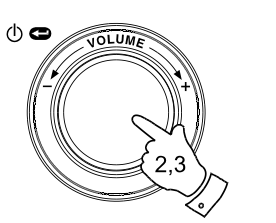

Radio Stations Media Player Auxiliary Input Alarm clock Configure Off

Aux In

## **Selección del nivel de entrada auxiliar**

Diferentes fuentes de audio pueden variar significativamente en la intensidad de las señales que emiten a otros equipos como su radio internet. En particular, algunas salidas de auriculares están a un nivel mucho más bajo que otras, y casi todas las salidas de auriculares están a un nivel más bajo que las conocidas como salidas 'Línea-nivel'.

Así pues, para que usted pueda hacer uso de su radio con una gama de fuentes de audio externas, la sensibilidad de entrada de la entrada auxiliar podrá configurarse para ajustarse tanto a los auriculares como a las salidas de 'Línea-nivel'. El nivel de ajuste de los auriculares es el más sensible de los dos.

- 1. Cuando la radio esté en reproducción, pulse el control de selección para acceder a los menús. Si fuera necesario, utlilice la opción 'Back' para acceder al menú de Modo principal. Gire el control de selección hasta que 'Configure' (Configurar) se destaque en la pantalla.
- 2. Pulse el control de selección para mostrar el menú 'Configure' en la pantalla. Gire el control de selección hasta que quede destacado 'Auxiliary input level' (Nivel de entrada auxiliar).
- 3. Gire el control de selección hasta que o 'Headphone level' (Nivel de auriculares) o 'Line Input Level' (Nivel de entrada de línea) se destaquen en la pantalla, y después pulse el control de selección para activar la opción deseada.
- 4. Si fuera necesario, utilice la opción 'Back' para salir del menú.

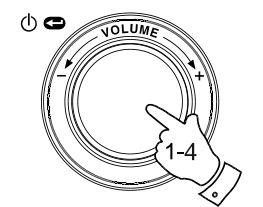

Radio Stations Media Player Auxiliary Input Alarm clock Configure Off

**E**

Aux Input Level Backlight Clock Setup

Headphone Level Line Input Level  $<<$  Back

Headphone level selected

## **Ajuste de la hora**

Normalmente, la radio internet WFR-20 ajustará la hora automáticamente de acuerdo con la hora del Reino Unido, una vez se ha establecido la conexión a internet. Si tuviera que ajustar la hora manualmente, por favor, siga el siguiente procedimiento.

- 1. Use el control de selección para encender su radio y acceder a los menús. Si fuera necesario, utlilice la opción 'Back' para acceder al menú de modo principal.
- 2. Gire el control de selección hasta que la pantalla indique 'Configure'. Pulse el control de selección para entrar en el menú 'Configure'.
- 3. Gire el control de selección hasta que 'Clock Setup' (Ajuste de la hora) aparezca en la pantalla. Pulse el control de selección para entrar en el menú de ajuste de la hora.
- 4. Gire el control de selección hasta que 'Set Time/Date' (Seleccionar Hora/Fecha) se destaque en la pantalla. Pulse el control de selección para destacar los dígitos de las horas en la pantalla.
- 5. Gire el control de selección para seleccionar la hora. Pulse el control de selección para destacar los dígitos de los minutos en la pantalla.
- 6. Gire el control de selección hasta que la fecha correcta se destaque en la pantalla. Pulse el control de selección, introduzca la fecha para destacar el mes en la pantalla.
- 7. Gire el control de selección para seleccionr el mes correcto. Pulse el control de selección, introduzca el mes para destacar el año en la pantalla.
- 8. Gire el control de selección para selecionar el año. Pulse el control de selección para confimar el ajuste de la hora. La pantalla mostrará 'Time and Date Set' (Hora y Fecha fijadas) y volverá entonces a la reproducción de emisoras de radio.

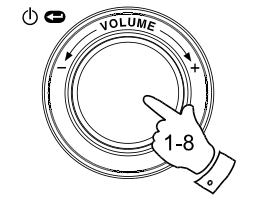

Radio Stations Media Player Auxiliary input Alarm clock Configure Off

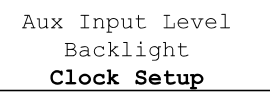

Set Time/Date Clock Format **DST** 

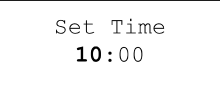

Set Time  $10:00$ 

Set Date 21 May 2007

Time and Date Set

# **Ajuste del formato de la hora**

La visualización de la hora puede seleccionarse como de 12 o de 24 horas. El formato seleccionado se empleará también para la programación de las alarmas.

- 1. Use el control de selección para encender su radio y acceder a los menús. Si fuera necesario, utlilice la opción 'Back' para acceder al menú de Modo principal.
- 2. Gire el control de selección hasta que la pantalla indique 'Configure'. Pulse el control de selección para entrar en el menú 'Configure'.
- 3. Gire el control de selección hasta que 'Clock Setup' (Ajuste de la hora) se destaque en la pantalla. Pulse el control de selección para entrar en el menú de ajuste de la hora.
- 4. Gire el control de selección hasta que 'Clock format' (Formato de hora) se destaque en la pantalla. Pulse el control de selección para entrar en el menú de formato de hora.
- 5. Gire el control de selección para seleccionar el formato de 24 horas o el de 12. Pulse el control de selección para confirmar el formato de hora elegido Rotate.

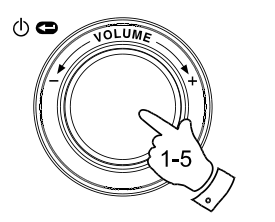

Radio Stations Media Player Auxiliary input Alarm clock Configure Off

**E**

Aux Input Level Backlight Clock Setup

Set Time/Date Clock Format **DST** 

Clock format 24 12

**Selección del horario de ahorro de consumo eléctrico (daylight saving time)/horario de verano**

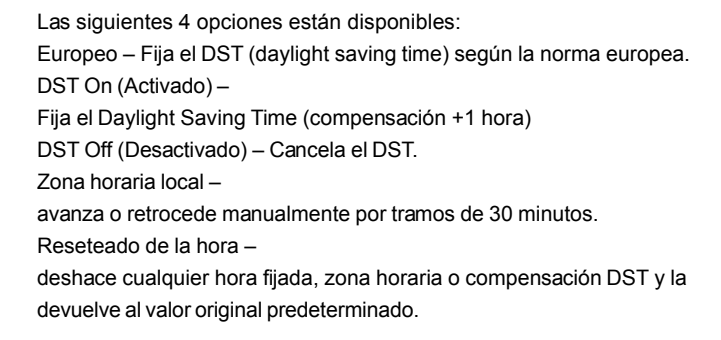

- 1. Pulse el control de selección para encender su radio y acceder a los menús.
- 2. Gire el control de selección hasta que la pantalla indique 'Configure'. Pulse el control de selección para entrar en los ajustes de 'Configure'.
- 3. Gire el control de selección hasta que 'Clock Setup' (Ajuste de la hora) aparezca en la pantalla. Pulse el control de selección para entrar en el menú de ajuste de la hora.
- 4. Gire el control de selección hasta que 'DST' or 'Local time zone' (Zona horaria local) aparezcan en la pantalla. Pulse el control de selección para entrar en él, después ya podrá fijar el horario de verano.

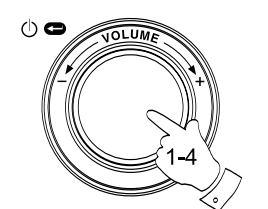

Radio Stations Media Player Auxiliary input Alarm clock Configure Off

Aux Input Level Backlight Clock Setup

**DST** Local Time Zone Reset Clock

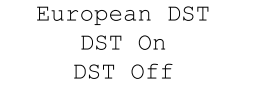

### **Programación de la alarma**

Su radio cuanta con 4 alarmas independientes que pueden programarse para despertarle por medio de una emisora de radio o por el timbre. Cada alarma puede programarse para que suene una vez, cada día, semanalmente, en días laborables o los fines de semana. En caso de una interrupción en el suministro eléctrico, su radio incorpora un chip de memoria que retendrá las programaciones de su alarma.

#### Nota:

Si no se pulsa ningún botón durante 10 segundos, la radio saldrá de la programación de alarma. Si se equivocara en algún momento, puede utilizar la opción 'Back' para volver a la pantalla previa.

- 1. Use el control de selección para encender su radio y acceder a los menús. Si fuera necesario, utilice la opción 'Back'para acceder al menú de Modo principal.
- 2. Gire el control de selección hasta que que 'Alarm clock' (Hora de la alarma) se destaque en la pantalla. Pulse el control de selección para entrar en los ajustes de la alarma.
- 3. Gire el control de selección hasta que 'Set Alarms' (Programar alarmas) se destaque en la pantalla, después pulse el control de selección. La pantalla mostrará el estado de las alarmas 1-4. También ofrecerá la opción 'Disable All' (Desactivar todas).
- 4. Gire el control de selección hasta que la alarma 1 4 que le interese se destaque en la pantalla. Las alarmas que no estén destacadas mostrarán la hora de la siguiente alarma (si las hubiera) y el día de la semana en que se activarán. La entrada actualmente destacada se desplazará por todos los detalles de la alarma incluyendo información sobre la frecuencia de esta (diaria, semanal, etc.) y sobre el tipo de alarma (nombre de la emisora de radio o timbre).
- 5. Para cambiar el ajuste de la alarma destacada, pulse el control de selección. La hora de la alarma quedará destacada. El formato de hora de 12 o de 24 horas se usará de acuerdo con la opción de formato de hora actualmente seleccionada.

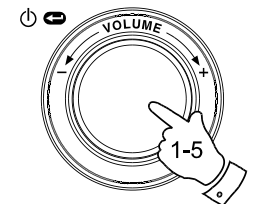

Radio Stations Media Plaver Auxiliary input Alarm clock Configure Off

**E**

Set Alarms Sleep timer  $<<$ Bac $k$ 

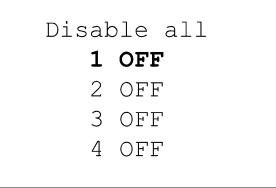

Set Time  $00:00$  AM **Programación de la alarma**

- 6. Gire el control de selección para elegir la hora de la alarma. Pulse el control de selección para guardar este ajuste, y entonces los dígitos de los minutos se destacarán.
- 7. Gire el control de selección para elegir los minutos de la alarma. Pulse el control de selección para guardar este ajuste. La opción del día de la alarma se destacará en la pantalla: Una vez (Once) – Sonará una sola vez A diario (Everyday) – Sonará cada día. Semanalmente (Weekly) – Sonará una vez a la semana. Días laborables (Weekdays) – Sonará sólo en días laborables. Fines de semana (Weekends) – Sonará sólo en fin de semana.
- 8. Gire el control de selección para elegir una de las opciones anteriores para la alarma. Pulse el control de selección para guardar este ajuste. Si programa la alarma para que suene a diario, los días laborables o los fines de semana, por favor, pase directamente al paso 10.
- 9. Gire el control de selección hasta que el día de la semana que le interese para la alarma se destaque en la pantalla. Pulse el control de selección para guardar este ajuste. La radio entrará en la opción de modo alama.
- 10. La alarma puede programarse por una emisora de radio o por timbre (Buzzer). La alarma de emisora de radio podrá programarse para cualquier emisora que haya sido memorizada como presintonía o para la emisora que se esté escuchando en ese momento. Gire el control de selección para seleccionar o timbre (Buzzer) o la emisora de radio que se desee.
- 11. Pulse el control de selección para confirmar las programaciones de la alarma. Su radio mostrará entonces 'Alarm Set' (Alarma programada) y volverá a la lista de alarmas con la nueva programación de alarma mostrada en la pantalla.

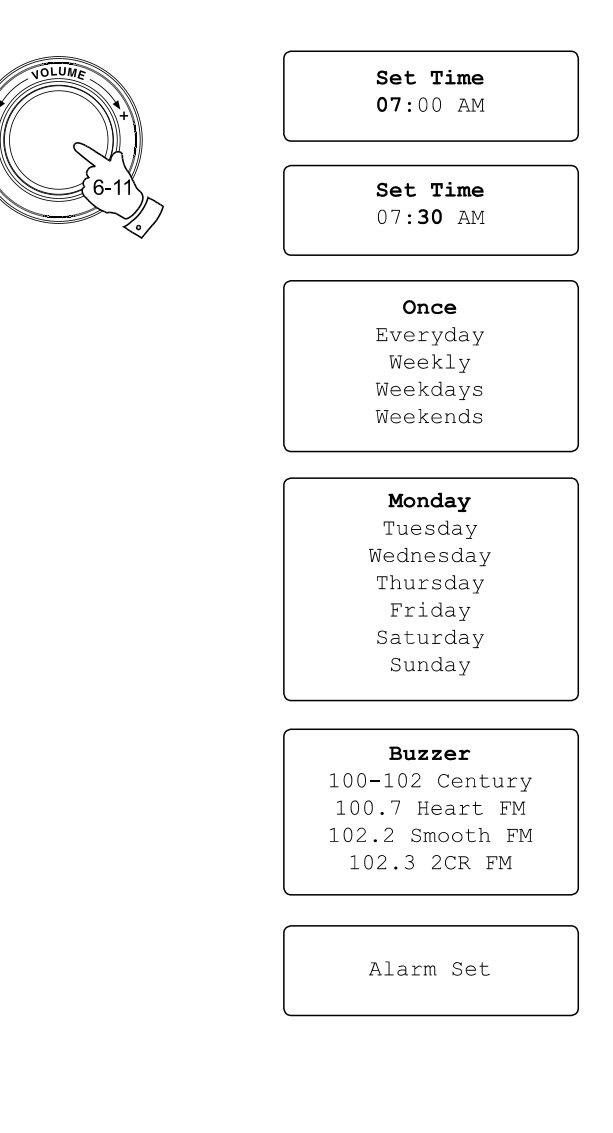

 $\Phi$ 

### **Cuando suene la alarma**

La alarma de radio sonará a las horas seleccionadas hasta 60 minutos, a menos que se cancele. El volumen de la alarma de radio será el mismo que el volumen usado previamente, al escuchar la radio o el media player. Si por el motivo que sea, la radio no pudiera conectar con la emisora deseada a la hora en que está previsto que suene la alarma, la alarma de timbre será la que se use en su lugar. La alarma de timbre suena durante 10 minutos, y el volumen aumentará gradualmente desde un nivel bajo. Si la radio estuviera reproduciendo a la hora en la que tiene que sonar el timbre, en ese caso, el volumen del timbre sera el mismo que el de la radio en reproducción.

- 1. Si la alarma de radio suena cuando la radio está apagada, la pantalla mostrará 'Turn on Radio' (Encender la radio) con la opción 'YES / NO'. Si no se lleva a cabo ninguna acción, la radio se apagará cuando el ciclo de la alarma finalice. Si selecciona 'NO', la radio se apagará inmediatamente. Si desea escuhar la radio o poder seleccionar emisoras alternativas, seleccione 'YES' usando el control de selección.
- 2. Si la radio de alarma suena cuando la radio ya está en funcionamiento, esta cambiará a la emisora especificada por la alarma, y la pantalla mostrará 'Stop alarm' (Detener alarma) con la opción 'YES / NO'. Al selecionar 'YES' volverá a la emisora de radio previa del media player. Al seleccionar 'NO' estará permitiendo que la emisora de radio de la alarma continúe.
- 3. Si el timbre de la alarma suena cuando la radio está en 'Standby' (Desactivada), la pantalla mostrará 'Turn on Radio' (Encender la radio) con la opción 'YES / NO'. Si no se lleva a cabo ninguna acción, el timbre dejará de sonar pasados 10 minutos. Si selecciona 'NO', la alarma se apagará inmediatamente. Si desea escuchar la radio o el media player, seleccione pues 'YES' usando el control de selección
- 4. Si la alarma de timbre suena cuando la radio está en funcionamiento, la pantalla mostrará 'Alarm'. Si no se lleva a cabo ninguna acción, el timbre dejará de sonar pasados 10 minutos. Si desea volver a la emisora de radio, pulse el control de selección.

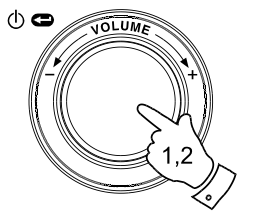

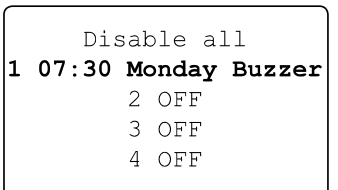

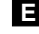

Turn on Radio **YES** NO.

Stop alarm **YES** NO.

Alarm

**Desactivación de las alarmas**

- 1. Para desactivar todas las alarmas, entre en el menú de configuración de alarmas y gire el control de selección hasta que 'Disable all' (Desactivar todas) se destaque en la pantalla. Pulse el control de selección para confirmar. La pantalla mostrará entonces 'All alarms disabled' (Todas las alarmas desactivadas) durante 3 segundos, para volver después a la visualización de la lista de alarmas.
- 2. Para desactivar una sola alarma, entre en el menú de configuración de alarmas y gire el control de selección hasta que la alarma que se quiere desactivar aparezca destacada en la pantalla. Pulse el control de selección. La pantalla 'Enable Alarm YES / NO' (Activar alarma SÍ/NO).

 Si se selecciona 'NO', se cancelará la alarma y la pantalla volverá a la lista de alarmas.

 Si se selecciona 'YES', podrá cambiar los detalles de la alarma cambiando alguna o todas las opciones de la alarma

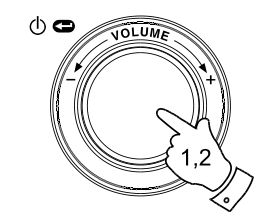

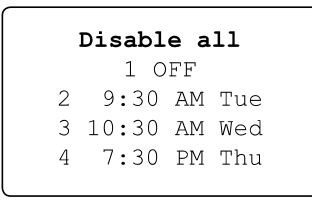

Enable Alarm YES NO

**Temporizador de apagado automático (Sleep Timer)**

Puede programar el apagado de su radio una vez transcurrido el tiempo que usted ha programado. El ajuste de apagado puede programarse desde los 15 minutos a los 120, a intervalos de 15 minutos.

- 1. Cuando la radio esté en reproducción, pulse el control de selección para acceder a los menús. Si fuera necesario, utilice la opción 'Back' para acceder al menú de Modo principal.
- 2. Gire el control de selección hasta que 'Alarm clock' se destaque en la pantalla, después pulse el control de selección
- 3. Gire el control de selección hasta que 'Sleep timer' (Temporizador de apagado automático) se destaque en la pantalla, después pulse el control de selección.
- 4. Gire el control de selección para seleccionar el tiempo de apagado automático que usted desee entre 15 y 120 minutos o desactivado (Off). Pulse el control de selección para confirmar el ajuste.
- 5. La pantalla mostrará 'Sleep timer set' (Apagado automático programado). Su radio se apagará una vez transcurrido el tiempo que usted ha programado.
- 6. Para cancelar el apagado automático antes de que se consuma el tiempo programado y para apagar la radio, use el control de selección (o el mando a distancia) para apagar la radio manualmente. Para cancelar el apagado automático y dejar la radio en reproducción, vuelva a los ajustes de temporizador de apagado automático (pasos de 1 a 4 descritos anteriormente) y seleccione la opción 'Off' del paso 4.

Durante los dos últimos minutos del periodo de apagado automático, la radio irá reduciendo su volumen gradualmente hasta apagarse.

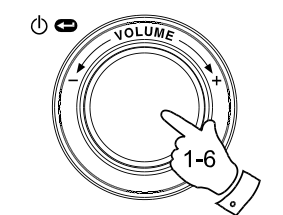

Radio Stations Media Player Auxiliary input Alarm clock Configure Off

> Set Alarms Sleep Timer  $<<$ Bac $k$

Sleep Timeout  $00:15$ 

Sleep Timeout Off

**E**

## **Luz de fondo**

Esta opción le permitirá cambiar el ajuste de la luz de fondo de la pantalla de visualización de la radio para que se adapte a sus necesidades. Dispone de ajustes por separado para el modo 'Active' (Activo), para cuando utilice el sistema de menú; el modo 'Inactive' (Inactivo), para cuando escuche; y el modo 'Standby' (En espera), cuando la radio está apagada mostrando sólo la hora.

- 1. Use el control de selección para encender su radio y acceder así a los menús. Si fuera necesario, utilice la opción 'Back' para acceder al menú de Modo principal.
- 2. Gire el control de selección hasta que 'Configure' se destaque en la pantalla. Pulse el control de selección para entrar en el menú 'Configure'.
- 3. Gire el control de selección hasta que 'Backlight' (Luz de fondo) se destaque en la pantalla. Pulse el control de selección para entrar en el menú 'Backlight'.
- 4. El ajuste de la luz de fondo puede ser de tipo 'Active' (Activo), 'Inactive' (Inactivo) y 'Standby' (En espera). Gire el control de selección para destacar la opción de luz de fondo deseada, después pulse el control de selección.
- 5. La radio mostrará entonces el ajuste para la opción de luz de fondo seleccionada. Puede cambiar este valor girando el control de selección para aumentarlo o disminuirlo de acuerdo a sus necesidades.
- 6. Cuando se haya alcanzado el valor deseado, pulse el control de selección para guardar el ajuste. Si el valor no se ha modificado o guardado pasados 5 segundos, la radio saldrá del menú 'Backlight' y regresará a su visualización previa.

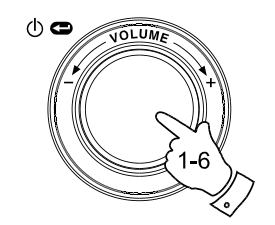

Radio Stations Media Plaver Auxiliary input Alarm clock Configure Off

Aux Input Level Backlight Language Clock Setup

> Active Inactive Standby  $<<$ Bac $k$

Active Level 27

Active Level Set to 27

## **Selección de idioma**

Esta característica le permitirá cambiar el idioma de la pantalla de visualización para los menús.

- 1. Use el control de selección para encender su radio y acceder así a los menús. Si fuera necesario, utilice la opción 'Back' para acceder al menú de Modo principal. Gire el control de selección hasta que 'Configure' se destaque en la pantalla. Pulse el control de selección para entrar en el menú 'Configure'
- 2. Gire el control de selección hasta que 'Language' (Idioma) aparezca destacado, después pulse el control de selección para acceder a la lista de idiomas disponibles (Inglés, Francés, Español, Alemán, Danés, Italiano, Holandés, Portugués, Finés, Sueco y Noruego).
- 3. Gire el control de selección para destacar el menú de idioma que se quiera. Pulse el control de selección para confirmar su elección y para reiniciar la radio usando el idioma apenas seleccionado.

## **Visualización de la versión del software**

La visualización de la version del software se le proporciona sólo como referencia.

- 1. Use el control de selección para encender su radio y acceder así a los menús. Si fuera necesario, utilice la opción 'Back' para acceder al menú de Modo principal. Gire el control de selección hasta que 'Configure' se destaque en la pantalla
- 2. Pulse el control de selección para entrar en el menú 'Configure'. Gire el control de selección hasta que 'Version' aparezca destacado.
- 3. Pulse el control de selección para mostar la actual versión de software en la pantalla de visualización. Al girar el control se le mostrará información adicional. Use la opción 'Back' para salir.

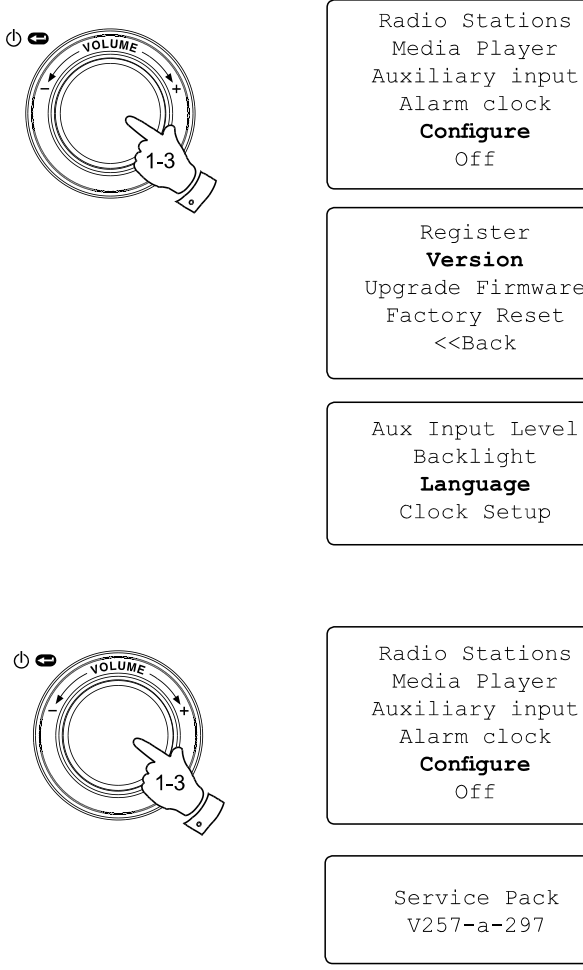

**E**

Version Upgrade Firmware Factory Reset  $<<$ Bac $k$ 

Aux Input Level Backlight Language Clock Setup

# **Configuración de la red**

Este menú le habilita para configurar los ajustes de la red de su radio, buscar una conexión para una red inalámbrica alternativa o para configurar manualmente los parámetros de la red. Esto puede resultar de utilidad si desplaza su radio internet a otra ubicación en la que la configuración de la red es diferente.

Es posible configurar su radio para conectarla a su red por medio de una conexión Ethernet (LAN) o vía enrutador Wi-Fi.

**Configuración de la radio para usar sólo una conexión por cable Ethernet**

1. Desde el menú de configuración de la red de la radio (Network Configuration), 'Wired / Wireless' (Por cable/Inalámbrica). Este menú le presenta tres opciones: 'Wireless Only' (Sólo inalámbrico), 'Wired Only' (Sólo por cable)'Auto' (Automático). Si selecciona 'Wired Only' permitirá a la radio reiniciarse y, posteriormente, emplear sólo su conexión Ethernet para comunicarse con la red. La radio desactivará también sus capacidades de red inalámbrica. Para todo esto, será preciso que su radio esté conectada físicamente a un cable Ethernet , usando la toma LAN que hallará en el panel posterior.

**Configuración de la radio para usar sólo conexión Wi- Fi**

2. Si selecciona la opción 'Wireless Only' del menú 'Wired / Wireless' le será posible hacer que la radio se reinicie usando sólo su conexión Wi-Fi para comunicarse con la red. La radio desactivará también la connexion Ethernet

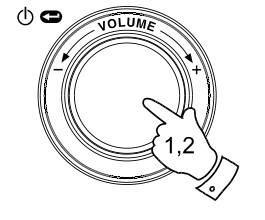

Radio Stations Media Player Auxiliary Input Alarm Clock Configure Off

Aux Input Level Backlight Language Clock Setup Network Register Version

Scan for networks Enter network name View Config Edit Config Wired/Wireless Signal Warning  $<<$  Back

> Auto Wired Only Wireless Only  $<<$  Back

**Configuración de la radio para usar una conexión**

**Ethernet o una Wi-Fi**

3. Si selecciona la opción 'Auto' del menú 'Wired / Wireless' le será<br>posible reiniciar la radio. Se intentará entonces establecer una<br>conexión Ethernet a la red. Si no hubiera ninguna conexión<br>Ethernet disponible, la radi

Habiendo establecido una determinada conexión a la red,<br>esta permanecerá en uso mientras la radio esté encendida.

El menú de configuración de red (Network Configuration) también<br>le permitirá decidir si quiere que la radio internet muestre un mensaje<br>de aviso cuando la intensidad de la señal Wi-Fi sea débil. Puede activar esta función seleccionando 'Signal Warning' (Señal de aviso)<br>y después 'Yes'.

**Configurar la radio para permanecer conectada**

**a la señal inalámbrica cuando esté en el modo**

**de suspensión**

- 1. En el menú Network Configuration, seleccione "Wireless Standby<br>Power Mode". Después pulse el botón Select para seleccionar<br>"YES" o "NO". Si selecciona < YES>, la radio permanecerá<br>conectada a la señal inalámbrica cuando de suspensión, si selecciona <NO>, la radio no<br>permanecerá conectada a la señal inalámbrica cuando<br>esté en el modo de suspensión.
- 2. Si su radio se conecta a internet con una conexión Ethernet<br>alámbrica y seleccionó "Wired Only" en el menú de ajustes<br>"Wireless Standby Power Mode".<br>"Wireless Standby Power Mode".

**Introducción manual del nombre de red**

Si su red está configurada con un ESSID oculto, entonces será preciso que introduzca el nombre de la red manualmente.

- 1. En el menú de configuración de red (Network Configuration),<br>seleccione 'Enter network name' (Introducir nombre de red).<br>Se mostrará una serie de caracteres. Puede desplazarse por esta<br>lista girando el dial de control o de la red cada vez que pulse 'Select'. Si cometiera un error,<br>puede usar el botón 'Back' del mando a distancia, o bien mantener<br>pulsado el dial de control.
- 2. Cuando el nomre haya sido introducido, ubique el símbolo 'END' en la serie de caracteres y pulse después 'Select'. La radio intentará entonces conectarse a la red nombrada.

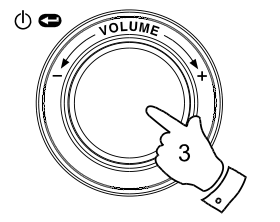

# Auto

Wired Only Wireless Only << Back

**E**

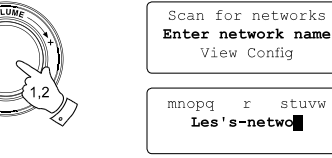

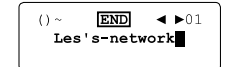

Connecting to network

### **Localización y resolución de problemas**

Si tuviera dificultades a la hora de conectar la radio a su red inalámbrica, esperamos que alguno de estos pasos le ayude a resolver el problema:

- 1. Confirme que un PC conectado con Wi-Fi puede acceder a internet (por ej., puede explorar la red ) usando la misma red.
- 2. Asegúrese de que dispone de un servidor DHCP, o de que ha configurado una dirección IP estática en la radio. Puede configurar una dirección IP estática en la radio usando el elemento del menú 'Configure -> Network Config ->Edit Config', y seleccionar después 'No' para 'Auto (DHCP)'.
- 3. Compruebe que el firewall de su red no está bloqueando ningún puerto saliente. Como mínimo, la red necesita acceso a los puertos UDP y TCP 80, 554, 1755, 5000 and 7070. El uso de Windows Shares requiere el acceso a los puertos UDP y TCP 135 - 139 y 445. Windows Media Player 11 asignará un número de puerto para UPnP media sharing y configurará el firewall incluido de Microsoft Windows apropiadamente. Otro software de firewall podría requerir de configuración para UPnP o para permitir que determinadas direcciones IP tengan acceso de confianza.
- 4. Compruebe que su punto de acceso no restringe las conexiones a direcciones MAC específicas. Podrá ver la dirección MAC de la radio usando el elemento de menú 'Configure -> Network Config -> View Config -> MAC address'. Nótese que la radio WFR-20 posee tanto dirección por cable como dirección inalámbrica.

5. Si la suya fuera una red codificada, compruebe que ha introducido la clave o contraseña de frase correctas en la radio. Recuerde que las claves WPA de formato texto son sensibles al tipo de letra. Si su radio muestra 'Wireless error' (Error de inalámbrico) al intentar conectarse a una red codificada seguida por un número de 5 dígitos, por favor, asegúrese de que introduce la contraseña de frase correcta para la red. Si el problema persistiera, lo que quizá tendría que hacer es consultar su configuración de red.

Si su radio ha podido conectarse a la red con éxito, pero no puede reproducir ciertas emisoras, podría deberse a una de las siguientes causas:

- 1. La emisora no está emitiendo a esa hora del día (Recuerde que podría estar ubicada en una zona horaria distinta).
- 2. La emisora ha alcanzado el número máximo de oyentes simultáneos.
- 3. La conexión a internet entre su radio y el servidor (a menúdo en países distintos) es lenta.
- 4. La emisora ya no retransmite más.
- 5. El enlace al canal de audio empleado por la radio ha expirado.
- 6. La emisora de radio está retransmitiendo usando un formato de audio que no es reproducible por su (a pesar de que WFR-20 reproduce casi todos los formatos de los que las más comunes estaciones de retransmisión se sirven).

Intente usar un PC para reproducir el canal mediante la página web de la estación de retransmisión. Si puede reproducir la emisora con un PC, use el formulario athttp://www. reciva.com para notificárselo a Reciva de modo que pueda actualizar los datos de la emisora utilizados por la radio.

**Valores predeterminados (Factory Reset)**

Si desea devolver por completo su radio a los valores iniciales predeterminados, podrá hacerlo siguiendo los pasos explicados a continuación.

- 1. Use el control de selección para encender su radio y poder acceder así a los menús. Si fuera necesario, utilice la opción 'Back' para acceder al menú de Modo principal. Gire el control de selección hasta que 'Configure' se destaque en la pantalla.
- 2. Pulse el control de selección para entrar en el menú 'Configure'. Gire el control de selección hasta que 'Factory Reset' (Valores predeterminados) se destaque en la pantalla.
- 3. Pulse el control de selección de nuevo y la pantalla mostrará 'Are you sure?'(¿Está seguro?). Gire el control de selección para destacar 'YES' si desea llevar adelante la recuperación de los valores iniciales predeterminados del sistema o 'NO' si desea volver a la pantalla previa. Después, vuelva a pulsar el control de selección.
- 4. Se llevará a cabo un reseteado completo, la lista de emisoras, además de cualquier posible emisora memorizada en las presintonías serán eliminadas, y los detalles de su conexión a la red inalámbrica se perderán. Todos los ajustes de configuración serán devueltos a sus valores predeterminados, y el idioma empleado para los menús volverá a ser el Inglés

En caso de que usted no pudiera acceder a los menús (o si la configuración de idioma ha sido accidentalmente cambiada a un idioma que usted es incapaz de entender), la función 'Factory Reset' podrá también ser accesible de la manera siguiente:

- 1. Retire toda alimentación de la unidad y espere 30 segundos.
- 2. Entonces, suministre de nuevo corriente mientras mantiene simultáneamente pulsado el dial de control del panel frontal. Manténgalo pulsado mientras la radio se enciende y hasta que la pantalla muestre 'Factory Reset Complete' (Restitución de los valores predeterminados completada). Este proceso debería llevar normalmente entre 10 y 15. Posteriormente, suelte el control mientras la radio se reinicia.
- 3. Si lo anteriormente descrito no resultara, por favor, retire el suministro durante un minuto y repita la operación.

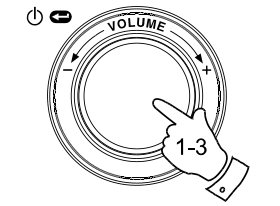

⊙ ⊜

Radio Stations Media Plaver Auxiliary input Alarm clock Configure Off

**E**

Register Version Upgrade Firmware Factory Reset  $<<$ Back

Are you sure? YES NO

Factory Reset Complete

## **Actualización del firmware**

De vez en cuando, se desarrollan nuevas características para el software de su radio. Por ejemplo, podría añadirse un nuevo decodificador de audio que permitiera un formato de audio alternativo aceptado. Por lo tanto, su radio ha sido diseñada para permitir que su software interno pueda ser actualizado por medio de la conexión a internet. El mecanismo de mejora es accesible por el menú 'Configure'.

Actualizar o mejorar el software eliminará de su radio todos lo ajustes de red, emisoras de radio memorizadas y programaciones de alarma. No intente este procedimiento a menos que goce de una buena connexión a internet y un suministro eléctrico fiable. Si se conecta a su enrutador usando una connexión Wi-Fi, asegúrese de que es también fiable antes de proceder a su uso.

Las opciones the actualización del Firmware permiten a su radio descargar nuevos softwares internos del portal de internet de Reciva. Si hubiera un nuevo software disponible, la radio le preguntará si desea descargarlo. Si selecciona 'NO' o utiliza la opción 'Back', podrá cancelar la operación. Una actualización de software puede llevar unos minutes.

#### *IMPORTANTE:*

No apague la radio hasta que la operación de actualización y mejora se haya completado y la radio se haya reiniciado, de otro modo, la radio podría estropearse de manera permanente

Una vez ha finalizado la actualización del software, su radio se reiniciará. Si emplea una conexión Wi-Fi, será preciso que reintroduzca todas las configuraciones de red para poder volver a conectarse a ella. Una actualización de software también elimina todas las emisoras de radio presintonizadas, programaciones de alarma y opciones de configuración.

Radio Stations Media Plaver Auxiliary input Alarm clock Configure Off

Register Version Upqrade Firmware Factory Reset  $<<$ Bac $k$ 

> Checking For Updates

No Upgrade Available

Update Software YES NO

# **Toma para auriculares**

Una toma para auriculares de 3.5mm en la parte posterior de la radio facilita el uso de auriculares. Al conectar la clavija de los auriculares el altavoz quedará automáticamente silenciado.

### *IMPORTANTE:*

Un nivel de volumen excesivo puede provocarle una pérdida de audición.

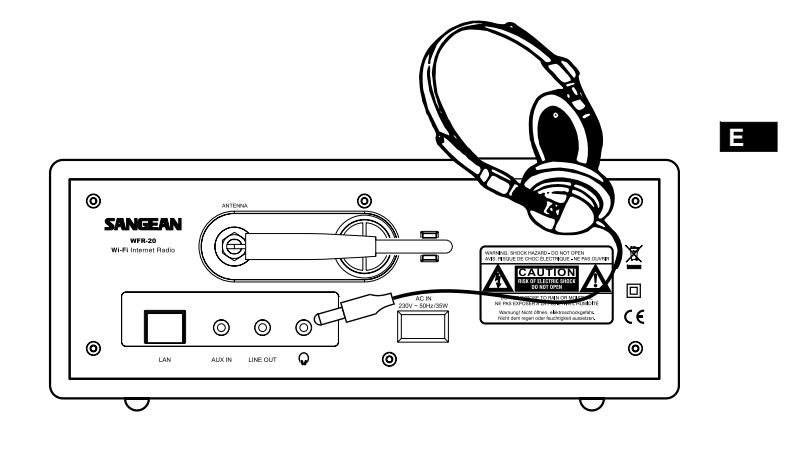

# **Toma de salida de línea (3.5mm)**

Una toma de salida de línea situada en la parte posterior de la radio facilitará la conexión de la señal de audio a un amplificador externo. Si conecta un cable de audio en esta toma el altavoz interno seguirá en funcionamiento. Si usted lo desea, fije el nivel de volumen de la radio al mínimo.

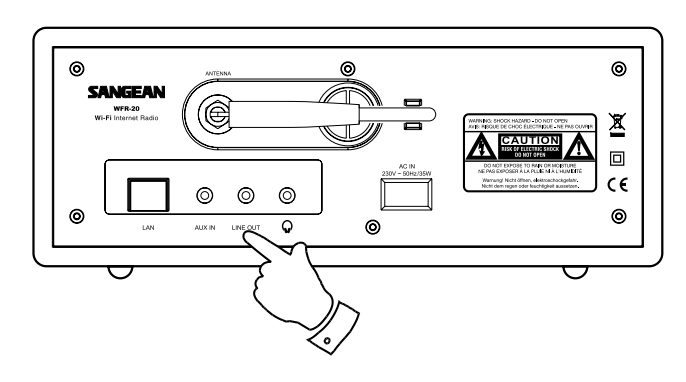

# **Especificaciones**

# **Características del circuito**

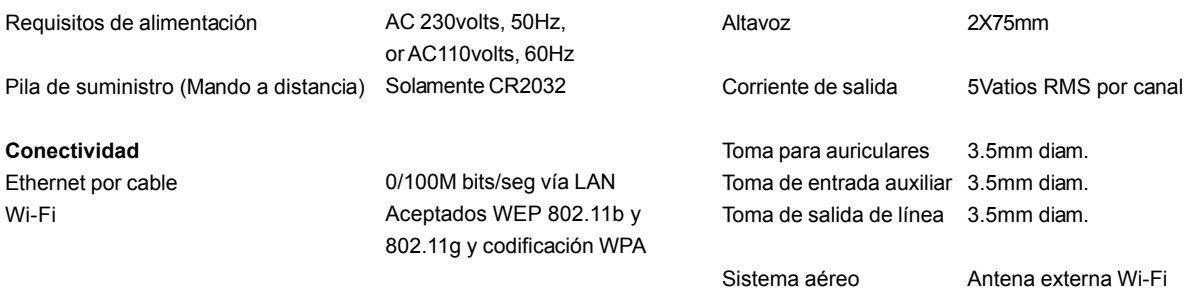

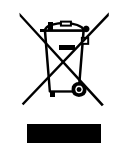

*Si en lo sucesivo tuviera la intención de deshacerse de este producto, por favor, no olvide que: La eliminación de productos eléctricos no debe hacerse en conjunción con los residuos del hogar. Por favor, recicle allá donde se hayan habilitado instalaciones a tal efecto. Consulte a sus autoridades locales o su distribuidor sobre los consejos de reciclado (Directiva sobre la Eliminación de Equipos Eléctricos y Electrónicos).*

 $\mathrel{\underline{\sqcup}}$  $\mathbf{L}$ 

 $\frac{1}{\sqrt{2}}$ 

174

 $\begin{array}{c} \hline \hline \hline \hline \hline \hline \end{array}$